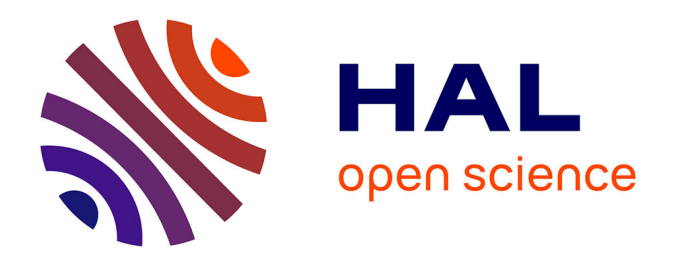

## **Apport pédagogique de trois systèmes de conception assistée par ordinateur dans la réalisation de cavités d'inlays**

Thibaud Debove

#### **To cite this version:**

Thibaud Debove. Apport pédagogique de trois systèmes de conception assistée par ordinateur dans la réalisation de cavités d'inlays. Médecine humaine et pathologie. 2019. dumas-02276824

## **HAL Id: dumas-02276824 <https://dumas.ccsd.cnrs.fr/dumas-02276824>**

Submitted on 3 Sep 2019

**HAL** is a multi-disciplinary open access archive for the deposit and dissemination of scientific research documents, whether they are published or not. The documents may come from teaching and research institutions in France or abroad, or from public or private research centers.

L'archive ouverte pluridisciplinaire **HAL**, est destinée au dépôt et à la diffusion de documents scientifiques de niveau recherche, publiés ou non, émanant des établissements d'enseignement et de recherche français ou étrangers, des laboratoires publics ou privés.

## APPORT PEDAGOGIQUE DE TROIS SYSTEMES DE CONCEPTION ASSISTEE PAR ORDINATEUR DANS LA REALISATION DE CAVITES D'INLAYS

Année 2018/2019 **Année 2018/2019** Thèse n°42-57-19-07

## **THÈSE**

Présentée et publiquement soutenue devant la Faculté de Chirurgie Dentaire de Nice Le 26 juin 2019 Par

## **Monsieur Thibaud DEBOVE**

Né(e) le 15 janvier 1993 à Nice Pour obtenir le grade de :

# **DOCTEUR EN CHIRURGIE DENTAIRE (Diplôme d'État)**

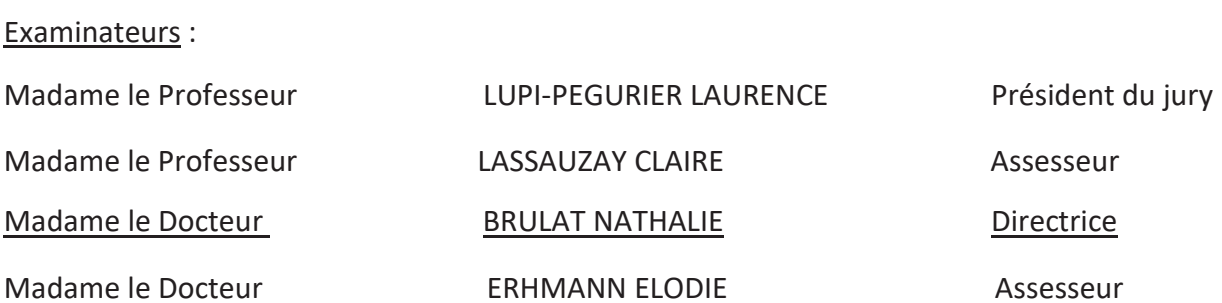

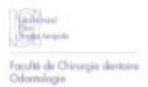

Année universitaire 2018/2019

#### **CORPS ENSEIGNANT**

#### 56<sup>ème</sup> section : DEVELOPPEMENT, CROISSANCE ET PREVENTION

Sous-section 01 : ODONTOLOGIE PEDIATRIQUE ET ORTHOPEDIE DENTO-FACIALE Professeur des Universités : Mme MANIERE-EZVAN Armelle Professeur des Universités : Mme MULLER-BOLLA Michèle Maître de Conférences des Universités : Mme JOSEPH Clara Assistant Hospitalier Universitaire : Mme AIEM Elody Assistant Hospitalier Universitaire : Mme MASUCCI Caterina Assistante Associée-Praticien Associé : Mme OUEISS Arlette Sous-section 02 : PREVENTION, EPIDEMIOLOGIE, ECONOMIE DE LA SANTE, ODONTOLOGIE LEGALE Professeur des Universités : Mme LUPI Laurence Assistant Hospitalier Universitaire : Mme BORSA Leslie Assistant Hospitalier Universitaire : Mme MERIGO Elisabetta

#### 57<sup>ème</sup> section : CHIRURGIE ORALE ; PARODONTOLOGIE ; BIOLOGIE ORALE

Sous-section 01 : CHIRURGIE ORALE ; PARODONTOLOGIE ; BIOLOGIE ORALE Professeur des Universités : Mme PRECHEUR-SABLAYROLLES Isabelle Maître de Conférences des Universités : M. COCHAIS Patrice Maître de Conférences des Universités : Mme DRIDI Sophie Myriam Maître de Conférences des Universités : Mme RAYBAUD Hélène Maître de Conférences des Universités : Mme VINCENT-BUGNAS Séverine Maître de Conférences des Universités : Mme VOHA Christine Assistant Hospitalier Universitaire : M. BORIE Gwenaël Assistant Hospitalier Universitaire : M. CHARBIT Mathieu Assistant Hospitalier Universitaire : Mme FISTES Elene-Maria

#### 58<sup>ème</sup> section: REHABILITATION ORALE

Sous-section 01: DENTISTERIE RESTAURATRICE, ENDODONTIE, PROTHESES, FONCTION-DYSFONCTION, IMAGERIE, BIOMATERIAUX Professeur des Universités : Mme BERTRAND Marie-France Professeur des Universités : M. BOLLA Marc Professeur des Universités : Mme LASSAUZAY Claire Professeur des Universités : M. MAHLER Patrick Professeur des Universités : M. MEDIONI Etienne Professeur Emérite : M. ROCCA Jean-Paul Maître de Conférences des Universités : M. ALLARD Yves Maître de Conférences des Universités : Mme BRULAT-BOUCHARD Nathalie Maître de Conférences des Universités : M. CEINOS Romain Maître de Conférences des Universités : Mme EHRMANN Elodie Maître de Conférences des Universités : M. LAPLANCHE Olivier Maître de Conférences des Universités : M. LEFORESTIER Eric Maître de Conférences des Universités : Mme POUYSSEGUR-ROUGIER Valérie Assistant Hospitalier Universitaire : Mme ABID Sarah Assistant Hospitalier Universitaire: Mme AZAN Cindy Assistant Hospitalier Universitaire: Mme DEMARTY Laure Assistant Hospitalier Universitaire : Mr LAMBERT Gary Assistant Hospitalier Universitaire: M. MORKOWSKI-GEMMI Thomas Assistant Hospitalier Universitaire : M. PARNOT Maximilien Assistant Hospitalier Universitaire : Mme PETITTI-MASSIERA Marine Assistant Hospitalier Universitaire : Mme SOSTHE Anne-Laure

#### **REMERCIEMENTS**

#### **A Madame le Professeur Laurence Lupi-Pégurier, Doyenne de la faculté et Docteur en chirurgie dentaire Docteur de l'université de Nice Sophia-Antipolis Professeur des Universités – Praticien Hospitalier Responsable de la sous-section prévention, épidémiologie, économie de la santé, odontologie légale**

Chère Professeur Lupi, je vous remercie de m'avoir fait l'honneur de présider ce jury de thèse. J'ai eu l'immense honneur de travailler avec vous au CHU, votre sourire éternel votre joie de vivre et votre implication pour vos patients et vos étudiants font de vous une personne exceptionnelle. Vous êtes un véritable exemple, merci de m'avoir soutenu durant toutes mes études. Permettez-moi de vous faire part de mon amitié et de ma très haute considération.

#### **A Madame le Professeur Claire Lassauzay, Docteur en Chirurgie Dentaire Docteur de l'Université d'Auvergne Clermont 1 Professeur des Universités – Praticien Hospitalier Responsable de la sous-section Prothèses**

Chère Professeur Lassauzay, merci d'avoir accepté de siéger au sein de ce jury. Je vous remercie pour avoir apporté votre savoir et votre aide inestimable dans la réalisation de ce travail. Permettez-moi de vous faire part de la grande estime que j'ai pour vous et vos enseignements digne d'un grand Professeur.

#### **A Madame le Docteur Nathalie Brulat, Docteur en Chirurgie Dentaire Docteur de l'Université de Nice Sophia Antipolis Maître de Conférences des Universités – Praticien Hospitalier**

Chère Docteur Brulat, je vous remercie de m'avoir fait l'honneur d'accepter de diriger cette thèse. Merci pour vos précieux conseils. Votre rigueur et votre perfectionnisme ont été bénéfiques pour cette thèse et pour moi-même. Je vous prie de bien vouloir trouver ici le témoignage de ma gratitude, je vous souhaite une grande carrière de Professeur.

#### **A Madame le Docteur Elodie Ehrmann Docteur en Chirurgie Dentaire Docteur de l'Université de Nice Sophia Maître de Conférences des Universités - Praticien Hospitalier Responsable de l'Unité Fonctionnelle d'Occlusodontologie et Odontologie du Sport**

Chère Docteur Ehrmann merci d'avoir accepté de siéger au sein de ce jury. J'ai eu la chance de vous assister deux ans de suite lors des travaux pratiques. Votre implication, votre gentillesse et votre savoir ont fait de ces travaux pratiques des moments de partage et de bonne humeur. Permettez-moi de vous faire part de mon amitié et du profond respect que j'ai à votre égard.

## TABLES DES MATIERES

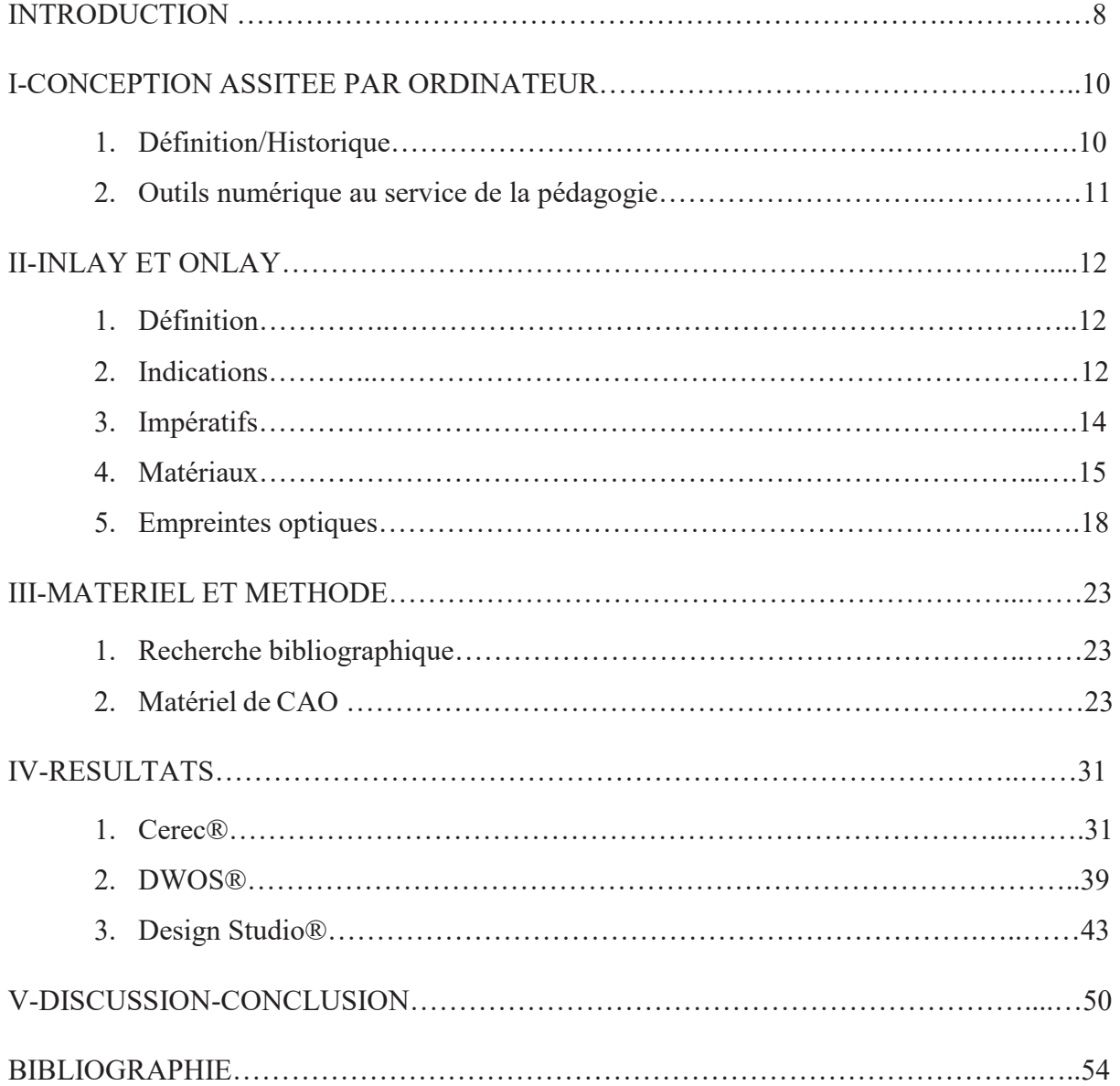

#### LISTE DES FIGURES A

Figure 1 : perte de résistance des tissus dentaires en fonction de la perte de substance d'après Reeh et Coll,1989.

Figure 2 : Le gradient thérapeutique pour les restaurations partielles fixes, Dr Nasr, le fil dentaire, Septembre 2016

- Figure 3 : Largeur des parois résiduelles Dr Charles Toledano
- Figure 4 : Cahier des charges d'un inlay Dr Charles Toledano
- Figure 5 : Inlays et Onlays en Or ( source Clock House Dentistry, Linton)
- Figure 6 : Principes architecturaux pour matériaux métalliques (EMC)
- Figure 7 : Inlays et Onlays en céramique (source cabinet city dental)
- Figure 8 : Inlay céramique Ivoclar Vivadent®
- Figure 9 : Inlays et Onlays en composite ( source Idéallab)
- Figure 10 : Empreinte optique d'une arcade maxillaire
- Figure 11 : Cerec omnicam® (source Sirona®)
- Figure 12 : Cerec Omnicam® en bouche (source Sirona®)
- Figure 13 : Scanner Dental Wings® (source Dental Wings®)
- Figure 14 : tête de la caméra Dental wings®
- Figure 15 : Caméra Dental Wings® en bouche source Dental Wings®
- Figure 16 : Scanner 3Shape® (source 3Shape®)
- Figure 17 : Scanner 3Shape® ( source 3Shape®)
- Figure 18 : Page d'accueil Cerec®
- Figure 19 : Sirona® détermination de l'axe
- Figure 20 : Sirona® icone outils d'analyse
- Figure 21 : Sirona® icone contre-dépouille

Figure 22 : Sirona® parois en contre-dépouille

- Figure 23 : Sirona® échelle des contre-dépouilles
- Figure 24 : Sirona® icone coupe
- Figure 25 : Sirona® icone distance
- Figure 26 : Sirona® modélisation des extrémités du segment
- Figure 27 : Sirona® mesure de la hauteur des parois
- Figure 28 : Sirona® résultat de la mesure de la hauteur des parois
- Figure 29 : Sirona® mesure de la largeur de l'isthme
- Figure 30 : Sirona® résultat de la mesure de la largeur de l'isthme
- Figure 31 : Sirona® icone outils d'analyse
- Figure 32 : Sirona® icone surface
- Figure 33 : Sirona® analyse de l'état de surface
- Figure 34 : Sirona® échelle d'analyse de l'état de surface
- Figure 35 : Sirona® icone bord
- Figure 36 : Sirona® analyse des bords
- Figure 37 : Sirona® échelle d'analyse des bords
- Figure 38 : Dental Wings® détermination de l'axe
- Figure 39 : Dental Wings® icone contre-dépouille
- Figure 40 : Dental Wings® modélisation des contre-dépouilles
- Figure 41 : Dental Wings® icone Modelage
- Figure 42 : Dental Wings® icone Grille de coupe
- Figure 43 : Dental Wings® icone mesure
- Figure 44 : Dental Wings® mesure de la hauteur des parois
- Figure 45 : Dental Wings® mesure de la hauteur des parois
- Figure 46 : Dental Wings® mesure de la largeur de l'isthme
- Figure 47 : Dental Wings® mesure de l'isthme
- Figure 48 : Dental Wings® détermination de la limite
- Figure 49 : 3Shape® détermination de l'axe d'insertion
- Figure 50 : 3Shape® icone carte différentielle
- Figure 51 : 3Shape® modélisation des contre-dépouilles
- Figure 52 : 3Shape® icone coupe 2D
- Figure 53 : 3Shape® choix de la coupe
- Figure 54 : 3Shape® outil mesurer
- Figures 55 et 56 : 3Shape® coupe 2D de la préparation et mesure des parois
- Figure 57 : 3Shape® coupe 2D et mesure de la largeur de l'isthme
- Figure 58 : 3Shape® outils carte différentielle
- Figure 59 : 3Shape® modélisations des irrégularités de surface

#### INTRODUCTION

En odontologie, la Conception et la Fabrication Assistée par Ordinateur (CFAO) est introduite par les travaux de Duret dans les années 1980 (1). Cette technologie relie un système de numérisation de données physiques (plâtre, dents, tissus mous), un logiciel de traitement des données et de conception de la pièce prothétique et une unité de fabrication de cette pièce (2). Il faut cependant attendre les années 2000 pour que Fages et Al, 2007, évoquent d'une part, l'enseignement de ces nouvelles technologies dans les études dentaires et, d'autre part, leur utilisation, dans les années pré-cliniques, notamment en prothèse fixée pour les préparations corono-périphériques (3). En effet suite à la mise en place en 1999 des enseignements de prothèse fixée assistés par ordinateur, ils ont pu mettre en évidence l'intérêt d'utiliser les outils de la CFAO comme outils pédagogiques dans l'enseignement de la prothèse fixée (3). Grâce aux outils numériques, il est possible d'obtenir un agrandissement des préparations, de visualiser l'axe d'insertion et la netteté des limites mais aussi de mettre en évidence les zones de dépouilles. L'étude réalisée au «Georgia Regents University College of Dental Medicine» en 2014 a évalué l'apport pédagogique de la CFAO pour les préparations corono-périphériques. Dans cette étude, les étudiants en odontologie de deuxième année pré-clinique ont été séparés en deux groupes. Le premier groupe était formé à la CFAO et le deuxième groupe était formé avec des méthodes d'enseignement traditionnelles. Les résultats de cette étude mettent en évidence l'intérêt des étudiants pour les technologies numériques mais aussi de meilleurs résultats à l'examen final pour le groupe des étudiants formés avec celles-ci. L'utilisation de la CFAO comme outil pédagogique semble donc être favorable pour les études en odontologie  $(4).$ 

L'introduction du « gradient thérapeutique » (15) dans les années 2000 ainsi que l'évolution des matériaux de collage et de restauration ont permis de simplifier les concepts de préparation des restaurations partielles collées et leur mise en œuvre (5). Les concepts architecturaux des préparations des inlays, des onlays ou des overlays restent cependant précis afin d'assurer la pérennité de ces restaurations tant au niveau des tissus dentaires que des matériaux de restauration : profondeur de la cavité, épaisseur et axe d'insertion de la pièce prothétique (6, 7, 8).

Les logiciels de conception assistée par ordinateur disposent d'outils numériques capables d'évaluer pour les restaurations corono-péripherique : l'axe d'insertion, de mesurer la hauteur des parois, et de faire ressortir la netteté des limites et des états de surface de la préparation.

L'objectif de ce travail est d'évaluer l'apport pédagogique de trois logiciels de conception assistée par ordinateur pour la réalisation de préparation d'inlay/onlay. Dans une première partie les principes de la CAO puis ceux des Inlays/Onlays sont présentés. Dans une seconde partie les différents systèmes de CAO et l'apport pédagogique des différents outils numériques pour la réalisation de cavités d'inlay et d'onlay est étudié.

#### I-LA CONCEPTION ASSITEE PAR ORDINATEUR

#### 1. Définition et historique

Dans les années 50, l'automatisation de la conception technique, des commandes numériques et des machines-outils associés au développement de l'informatique en temps réel forgent les principes de la conception assistée par ordinateur (CAO). La CAO s'est développée dans un premier temps en deux dimensions pour les dessins industriels puis en trois dimensions pour les programmes militaires.

 En 1952 le Massachussetts Institute of Technologies (MIT), crée le premier système d'affichage graphique SAGE (Semi Automatic Ground Environment) pour l'US Air Force (9).

Ensuite, c'est à partir des travaux de J. Hanratty en 1957 pour la société Général Electric que le premier système de CFAO « PRONTO » est développé pour l'industrie. PRONTO est en fait le premier langage de programmation de contrôle numérique. Il faut attendre 1963 et les travaux de Sutherland sur le « Sketchpad » pour que les premiers dessins techniques avec un logiciel informatique puissent être produits (9).

 Puis dans les années 1980, la CAO s'étend aux domaines civils grâce à la mise en service par IBM du premier « Personnal Computer » (PC). La CAO permet la modélisation géométrique d'un objet avec des logiciels et du matériel informatique (scanners, ordinateurs). La CAO anticipe le comportement d'un objet avant qu'il n'existe c'est à dire de prévoir et de concevoir sa forme et son fonctionnement.

C'est à partir des travaux de thèse du Pr Duret, en 1973, sur les empreintes optiques, que la CFAO a été introduite en odontologie (1).

L'introduction de cette nouvelle technologie de conception et de fabrication assistée par ordinateur dans les années 1980 a jeté les bases de la dentisterie numérique. Depuis, ingénieurs et cliniciens se sont lancés dans la recherche de solutions pratiques en utilisant la CFAO. En dépit d'un débat initial intense, l'adoption de restaurations fabriquées selon cette technique a été bénéfique à la fois pour les laboratoires de prothèses dentaires et pour les praticiens. Afin de préparer les futurs praticiens, il est donc nécessaire d'introduire le plus tôt possible l'apprentissage dans la formation initiale des étudiants en odontologie à ces technologies (10).

En France cependant l'enseignement de la CFAO se développe à différents degrés dans les facultés d'odontologie et les centres hospitaliers. Le principal frein à son développement dans l'enseignement semble être le coût non négligeable de ce type de matériel (11).

#### 2. Outils numériques au service de la pédagogie

Ainsi, la CFAO peut également être utilisée à des fins pédagogiques. En effet les caméras optiques, les logiciels de conception et les usineuses, fournissent des outils numériques aptes à améliorer les processus d'apprentissage.

Les logiciels de CFAO proposent différents outils capables de mesurer l'épaisseur de la réduction corono-périphérique, l'axe d'insertion et la netteté des surfaces.

 Dans les années pré-cliniques en prothèse fixée, la CFAO vient appuyer les remarques de l'enseignant et aider la compréhension de l'étudiant. Ces outils numériques assurent un enregistrement aisé des différentes préparations des étudiants permettant de suivre l'évolution de leur travail. Ils peuvent alors contrôler et évaluer leurs préparations. Les étudiants peuvent s'entrainer et se corriger à volonté grâce aux outils numériques et à un rétrocontrôle pour acquérir de nouvelles compétences de façon plus autonome (12, 13, 14).

## II-INLAY ET ONLAY

## 1. Définition

Restaurations partielles, collées ou scellées n'impliquant pas de recouvrement coronopériphérique de la dent (8).

### 2. Indications

La mise en œuvre des préparations et la réalisation d'Inlay et d'Onlay remontent au siècle dernier. A l'origine, les échecs étaient liés à la fragilité des préparations et/ou associés à des matériaux de scellement inefficaces.

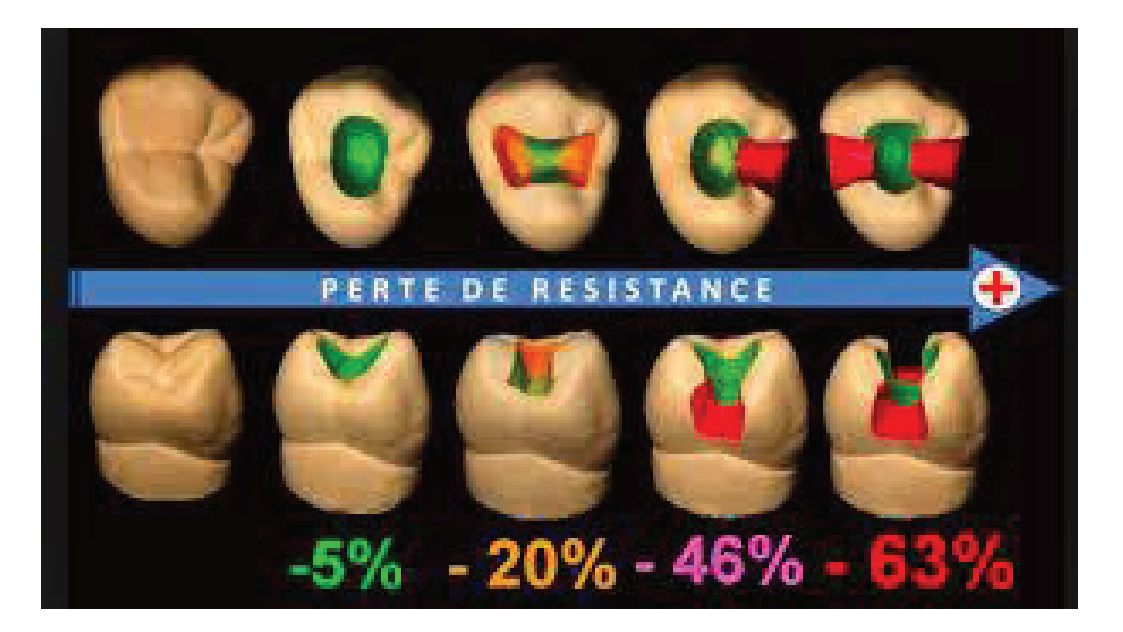

Figure 1 : Perte de résistance des tissus dentaires en fonction de la perte de substance d'après Reeh et Coll, 1989.

Aujourd'hui, l'optimisation des concepts architecturaux des préparations, mais également les progrès des matériaux, des techniques de collage ainsi que de la préparation de l'intrados des pièces prothétiques ont fait de ces prothèses des restaurations de choix dans la pratique quotidienne (15).

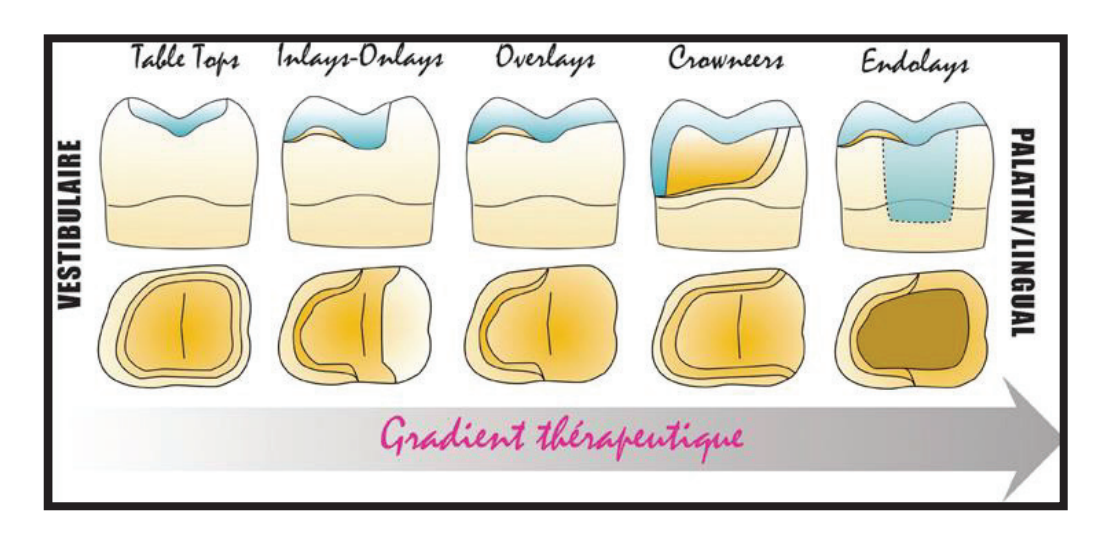

Figure 2 : Le gradient thérapeutique pour les restaurations partielles fixes, Dr Nasr, le fil dentaire, Septembre 2016.

Les restaurations partielles fixées postérieures sont indiquées pour des pertes de substances au niveau des dents postérieures de moyennes à grandes étendues.

De récentes études ont montré que les dents délabrées, reconstituées par des inlay/onlay en céramique présentai une rigidité et une résistance égale à celles de dents indemnes (6). Le collage permet une augmentation de la résistance à la fracture, une plus grande rigidité et simultanément une réduction des infiltrations marginales (8).

Les inlays et les onlays ont des avantages : ils sont esthétiques et s'intègrent au gradient thérapeutique (15). Les restaurations les moins mutilantes pour les tissus dentaires sont donc préférées comme le décrivent Dr Tirlet et Dr Attal en 2009.

Ils présentent néanmoins des inconvénients : temps de la préparation lié au respect et à la mise en œuvre des principes architecturaux des cavités pour les matériaux de restaurations incrustés et le coût. Ils sont également dépendants des aptitudes et connaissances du praticien dans le domaine des restaurations partielles collées (6, 22). Les contours de la cavités doivent respecter les structures anatomiques de la dent et être économes en tissu dentaire principalement au niveau de l'émail. En effet les limites amélaires doivent être épaisses pour assurer une bonne résistance mécanique des parois résiduelles. Les principes de préparation sont également influencés par les propriétés et les contraintes du matériau de restauration et celles des résines de collage. En effet ces dernières doivent assurer une adhésion optimale entre la *supra* et l'*infra*structure (6, 7).

- 3. Les impératifs de la préparation (6, 7, 8)
- Les parois de la cavité doivent être de dépouille.
- $\bullet$  Les limites cavo-superficielles doivent être de 90 $^{\circ}$  par rapport à la surface dentaire pour éviter une finesse excessive des bords du matériau.
- x Les limites doivent être supra gingivales, en fonction du matériau choisi et de l'assemblage.
- x Les limites doivent se situer en dehors des zones de contact inter-dentaire pour assurer une bonne hygiène et un contrôle des finitions.
- x Les contacts occlusaux entre l'antagoniste et la dent restaurée ne doivent pas se situer au niveau de l'interface dent-reconstitution.
- x Les espaces ménagés doivent être suffisants pour permettre une épaisseur suffisante de matériau constituant la pièce prothétique.
- Pour obtenir une empreinte il ne doit pas y avoir de contact avec les dents adjacentes.

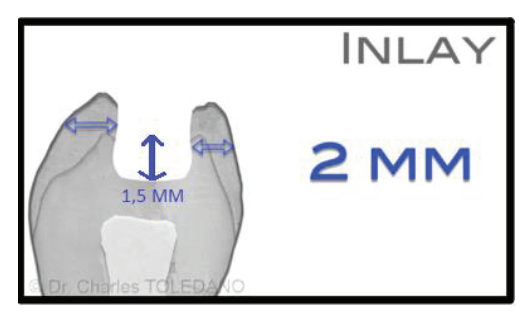

Figure 3 : Largeur des parois résiduelles Dr Charles Toledano

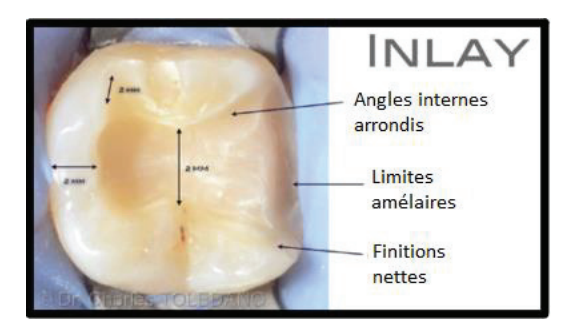

Figure 4 : Cahier des charges d'un inlay Dr Charles Toledano

Afin d'assurer une résistance optimale des tissus dentaires il faut :

- Des parois de 2 mm de hauteur résiduelle
- Une profondeur de 1,5 mm à partir du sillon principal
- Une largeur de l'isthme de 2 mm
- Des angles arrondis
- Un fond plat

## 4. Matériaux

Différents matériaux peuvent être utilisés pour la réalisation d'Inlays et d'Onlays : l'or, la résine composite, la céramique et les matériaux hybrides (8).

#### 4.1 Inlay/onlay en or

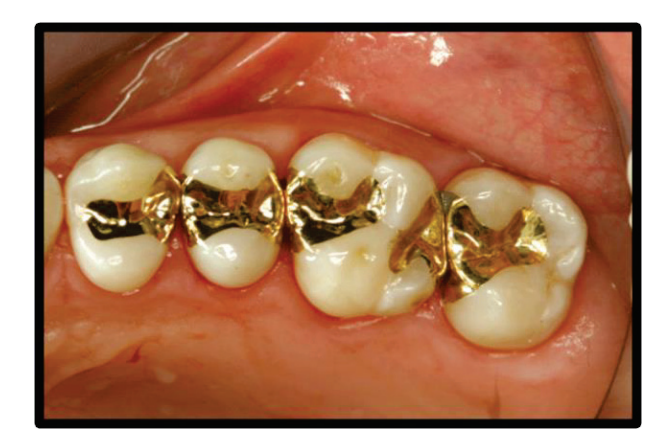

Figure 5 : Inlays et Onlays en Or (source Clock House Dentistry, Linton)

Les inlays en or sont encore décrits comme le « gold standard » dans les rapport de la HAS de 2009. Ils ont un taux de survie qui dépasse 80% à 20 ans et le plus long recul clinique. Ces inlays sont scellés. Ce sont des restaurations fonctionnelles compte tenu leurs qualités intrinsèques (inaltérabilité, ductilité). Ces restaurations sont préférables s'il existe un porte-à-faux proximal, une absence de bandeau amélaire, ou encore des limites infra-gingivales. Néanmoins ils sont inesthétiques (8).

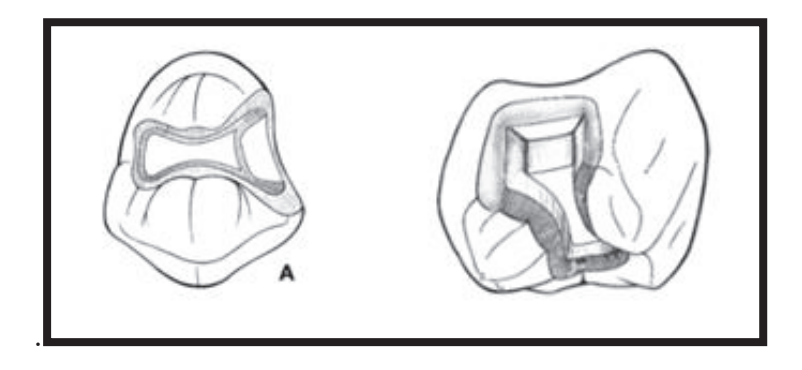

Figure 6 : Principes architecturaux pour matériaux métalliques (EMC)

#### 4.2 Inlay/onlay en céramique

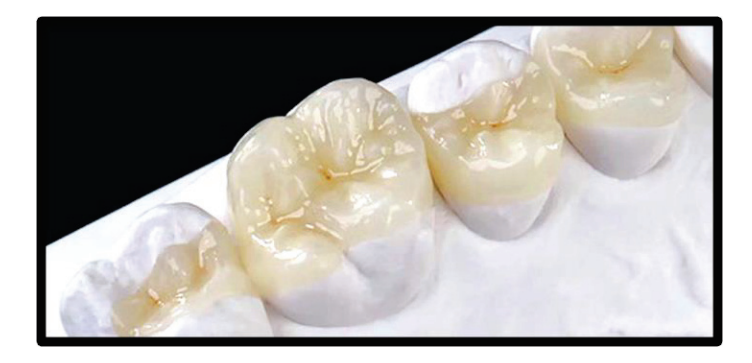

Figure 7 : Inlays et Onlays en céramique (source cabinet city dental)

Il existe différents types de céramique pour la réalisation des inlays, la céramique feldspathique stratifiée ou pressée et les céramiques usinées par processus CFAO. Toutes les études sur les Inlays et Onlays en céramique montrent que ces restaurations partielles ont un bon taux de survie à long terme selon l'HAS 2009 (>80% à 5 ans). Les restaurations en céramique sont esthétiques, biocompatibles, biomécaniquement résistantes grâce à leurs propriétés intrinsèques mais également grâce aux techniques d'assemblage par collage. Il est possible de réintervenir ou de réparer ces restaurations en utilisant de l'acide fluorhydrique, de l'adhésif et du composite mais cela fait appel à des techniques plus complexes et plus limitées que pour les restaurations en résine composite. Les formes de préparation sont également plus complexes que celles en composite. En effet, une épaisseur homogène d'au moins 2mm de matériau est nécessaire pour assurer une bonne répartition des contraintes mécaniques au sein de la pièce prothétique et d'éviter la propagation de fissures. Cependant ces restaurations sont contre-indiquées en cas de

bruxisme non traité (8). Comme le montre l'étude de Sripetchdanond et Leevailoj sur l'usure dentaires des céramiques comparées aux composites. Dans cette étude, toutes les céramiques testées ont eu un effet d'usure sur l'émail des dents antagonistes, les composites n'ont pas eu d'effet d'usure (16).

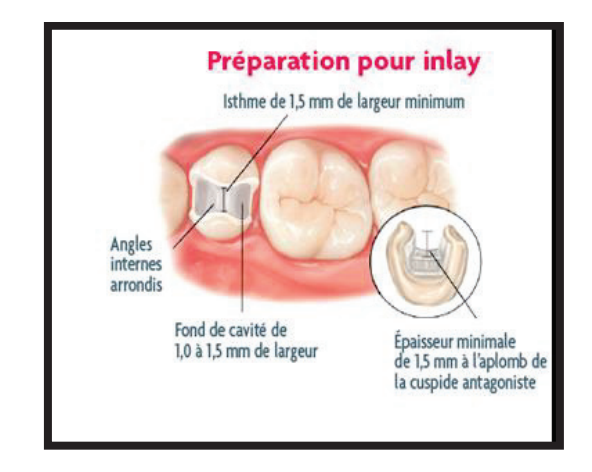

Figure 8 : Inlay céramique Ivoclar Vivadent®

4.3 Inlay/onlay en résine composite

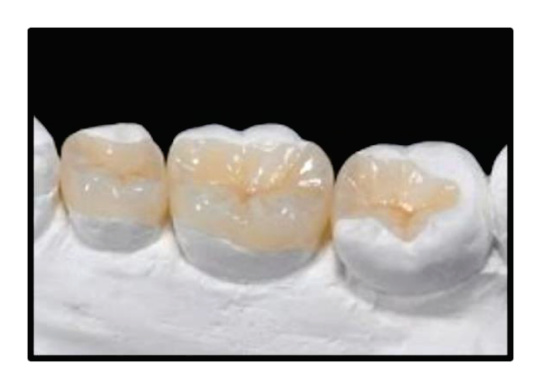

Figure 9 : Inlays et Onlays en composite ( source Idéallab)

Les inlays-onlays en résine composite sont des restaurations esthétiques pour les cavités de moyenne et de grande étendue. Les études pour ce type de matériau montrent de bons résultats à court et moyen terme (80% à 3 ans). L'assemblage prothétique par collage permet de renforcer les structures dentaires résiduelles (6, 7). De plus elles n'ont pas d'effet de type usure sur les dents antagonistes comme on peut l'observer avec les restaurations en céramique (16). Les inlays en composite peuvent se retoucher et se réparer facilement ce qui constitue un critère de choix et un avantage non négligeable par rapport aux inlays /onlays en or ou en céramique (8).

#### 4.4 Inlay/onlay en matériaux hybrides

Ces nouveaux matériaux ont fait leur apparition en 2013. Ce sont des céramiques infiltrées de composites tel que le Vita Enamic®. C'est un composite à structure inversé avec une matrice céramique et un renfort polymère. Cette structure donne des propriétés mécaniques intermédiaires entre l'émail et la dentine. Ils sont usinables et ne nécessitent pas de temps de cuisson cependant ils sont inesthétiques mais un maquillage à froid est possible (17).

#### 5.Méthodes d'empreintes

La lecture des limites cervicales de la préparation cavitaire est un prérequis indispensable à la réalisation des inlay/onlays. Pour cela il est souvent nécessaire de réaliser une mise en condition tissulaire des tissus parodontaux avant la prise d'empreinte. Les méthodes de mise en condition tissulaire sont des techniques de déflection et/ou d'éviction gingivales. Elles se font soit avec des cordonnets, soit avec une pâte de type Expasil, soit avec une fraise diamantée ou encore un laser Er :YAG (18).

Les empreintes réalisées avec les silicones sont des empreintes précises de l'ordre du micron. Cependant les imprécisions sont parfois révélées au moment de la coulée du plâtre, il faut alors réaliser une nouvelle empreinte (18). Des imprécisions peuvent également être liée aux matériaux de coulée de laboratoire (plâtre, résine) car il existe de nombreux risques de déformations lors de la coulée de l' empreinte, ou de la prise du matériau et lors du démoulage de l'empreinte (19).

La tendance actuelle n'est plus à l'enfouissement systématique des limites des préparations des restaurations en céramiques. Il est aujourd'hui recommandé de privilégier des limites supra-gingivales ou juxta-gingivales afin de permettre un meilleur contrôle de la pose du champ opératoire qui isole la dents de l'humidité de la cavité buccale. Ce champ opératoire permet de respecter toutes les étapes du protocole de collage aussi bien au niveau du traitement des tissus dentaires avec l'acide orthophosphorique, que lors de la mise en place de l'adhésif et de la résine composite de collage.

Le positionnement supra-gingival ou juxta-gingival des limites des préparations simplifie leur enregistrement. Par la suite, le contrôle et l'accessibilité à l'hygiène de la restauration seront également facilités(20, 22).

#### 5.1 L'empreinte optique en clinique

Selon le Pr Duret « L'empreinte optique est une étape fondamentale de la CFAO dentaire, puisqu'elle permet de casser la chaine des imprécisions » comme on a pu le voir précédemment (bulles, tirage déformation de l'empreinte liée à la prise du plâtre) (21).

Les impératifs de l'empreinte optique sont identiques à ceux d'une empreinte physicochimique. Les tissus durs et les tissus mous doivent être enregistrés de la manière la plus fidèle possible. Les préparations sont réalisées en respectant les impératifs spécifiques du matériaux de restauration.

Des limites de finition nettes et précises, précision de l'empreinte optique sont les garantes et le prérequis à la réalisation d'une empreinte optique intrabuccale réussie. L'empreinte doit se faire dans un milieu exempt de tout liquide. La présence de sang, de salive ou de fluide sulculaire est enregistré par la caméra et peut compromettre le résultat prothétique. Les techniques d'accès au sulcus par déflexion tissulaire ou les techniques par éviction tissulaire citées précédemment peuvent être mise en œuvre (20).

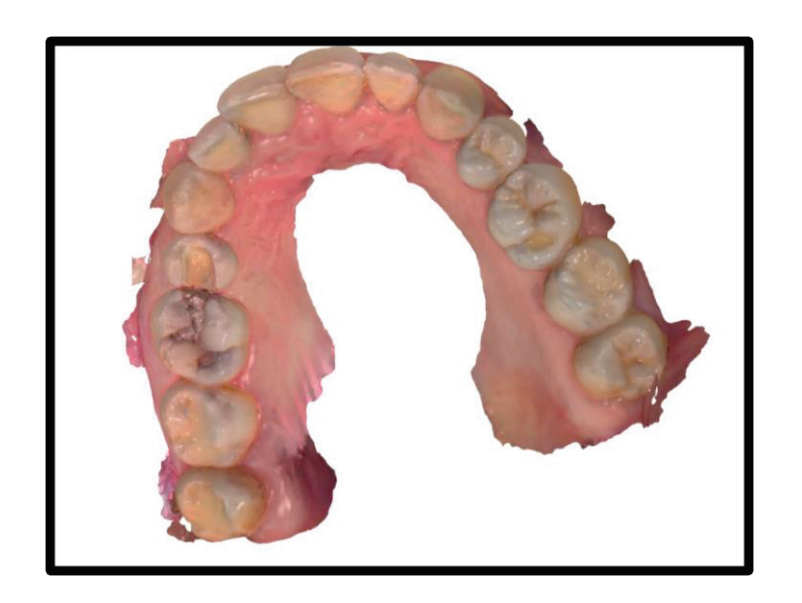

Figure 10 : Empreinte optique d'une arcade maxillaire

Les empreintes optiques se réalisent à l'aide de scanners intra-oraux. Ce sont des caméras reliées à des écrans pour un contrôle en temps réel de la prise d'empreinte. Elles présentent de nombreux avantages:

- x Précision équivalente à supérieure aux matériaux conventionnels de l'ordre du micron (23).
- Les mesures optiques sont les plus précises à l'heure actuelle.
- x Inaltérables et invariables: pas d'usure et pas de déformations dans le temps.
- Duplicables.
- Facilement stockables et transportables/transférables (disque dur, clé USB, serveurs sécurisés).
- x Retouchables: la majorité des logiciels propose un outils découpe permettant de gommer une zone présentant un défaut pour ensuite numériser uniquement cette zone tout en conservant le reste de l'empreinte.

 Dans les cas des patients à haut risques nauséeux, avec degrés d'ouverture buccale limitée, ou encore pour les patients respirateurs buccaux, il est possible de réaliser une prise d'empreinte en plusieurs fois. De plus les empreintes ne nécessitent pas de désinfection car virtuelles elles ne véhiculent pas de bactéries et autres agents infectieux. Seul l'embout du scanner est à désinfecter. L'empreinte optique est un confort pour le patient (19, 22, 23).

 L'empreinte optique est aussi un outil de communication, que ce soit avec les patients ou avec le prothésiste. Les échanges en temps réel sur le même fichier facilitent la communication entre le praticien et le technicien de laboratoire car chacun d'eux peu voir le modèle numérique (19).

Les empreintes optiques sont moins précisent pour des empreintes de grandes étendues et sont sujettes 2 types de facteurs d'erreurs (21).

Dans un premier temps il y a les facteurs de dispersions physiques liés:

x Au milieu intra buccal : l'acquisition 3D est basée sur la réflexion de la lumière, en bouche les dents, les tissus mous, la salive, le sang, les couronnes en céramique ou en métal ont des propriétés optiques différentes qui peuvent être à l'origine de

dispersions. Par exemple les couronnes métalliques ont des propriétés optiques réfléchissantes qui font d'elles un élément difficile à numériser sans poudrage.

- x A l'opérateur : le balayage des surfaces par l'opérateur influence la qualité de l'acquisition avec la manipulation de la caméra, la vitesse de parcours et le respect des recommandations des constructeurs. C'est pour cela que chaque constructeur réalise des formations spécifiques à l'utilisation de telle ou telle caméra. L'expérience de l'opérateur augmente la qualité de la numérisation.
- Au patient : le patient peut bouger, avoir envie de déglutir ou avoir une ouverture buccale limitée tout cela peut interférer avec l'acquisition (déformation de l'image).
- x A des perturbations extérieures : la luminosité de la salle de soin.

Dans un deuxième temps il existe des facteurs de dispersions numériques peuvent affecter l'exactitude du modèle :

- au moment de la création de l'empreinte optique obtenue à partir d'un nuage de point car il existe un nombre de points indésirables qui doivent être éliminés.
- au moment de la facettisation du nuage de points qui a pour but de relier par triangulation les points entre eux pour créer le modèle virtuel (24).

## **TABLEAU COMPARATIF ENTRE LES EMPREINTES PHYSIQUES ET LES EMPREINTES NUMERIQUES**

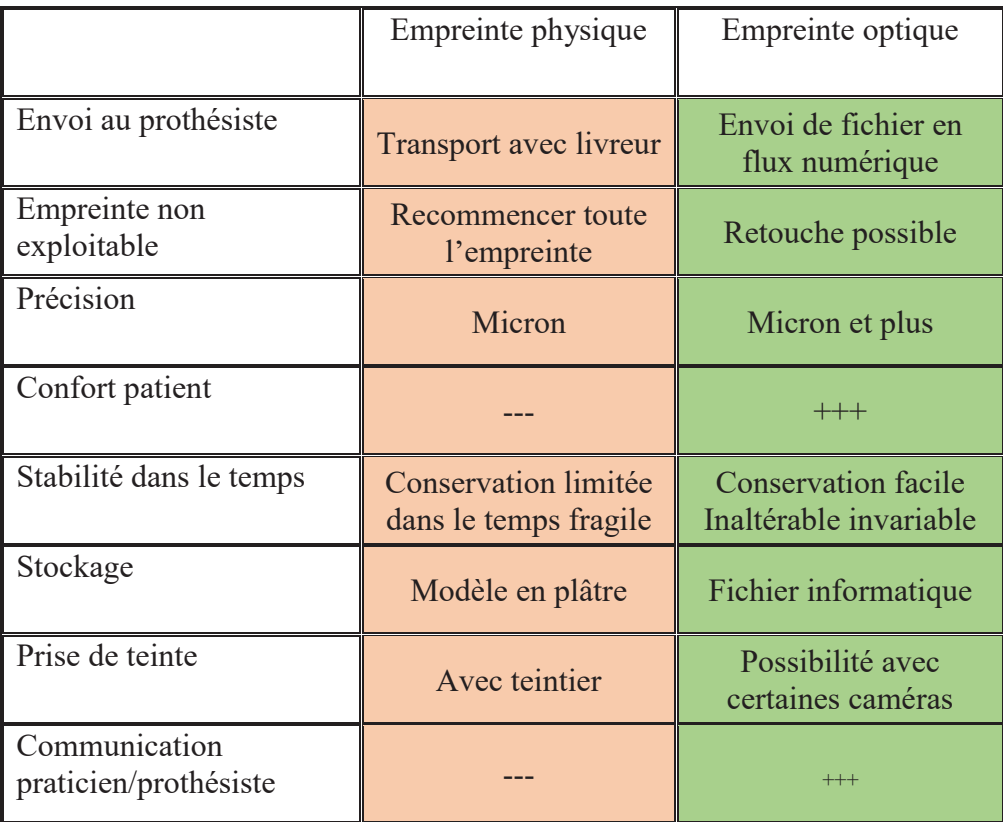

Les scanners optiques intra-oraux présentent donc de nombreux avantages par rapport aux empreintes physiques. Cependant ils ont un coût pouvant aller jusqu'à 60 000 euros.

 Les maintenances et les mises à jour doivent être faites régulièrement, des pannes et des problèmes informatiques peuvent toucher les systèmes numériques.

#### 5.2 Empreinte optique et pédagogie

Les empreintes optiques couplées au logiciel, pour les PCP, vont permettre à l'étudiant d'enregistrer son travail, de l'agrandir, de vérifier l'axe d'insertion et d'identifier les zones de contre dépouille. Il pourra également mesurer l'épaisseur des parois et la profondeur de la cavité. En est –il de même pour les restaurations partielles ?

#### II-MATERIEL ET METHODE

L'objectif de ce travail est d'évaluer l'apport pédagogique de différents logiciels de conception pour des cavités d'inlay. Dans un premier temps, une recherche bibliographique a été menée. Des préparations de type inlays ont été réalisées et numérisées avec trois systèmes différents. Une fois l'acquisition de l'empreinte optique des préparations réalisée, les logiciels respectifs des caméras ont été utilisés pour évaluer les préparations aussi bien au niveau de la hauteur résiduelle des parois que de la profondeur de la cavité, mais également pour évaluer la largeur de l'isthme, l'état de surface du fond et les limites de la préparation.

#### 1.Recherche bibliographique

#### Mots Clefs : Software Preclinical Tooth preparation

Une recherche pubmed a mis en évidence 27 articles

En ajoutant le mot clef « veneers » pour recouvrement, la recherche ne donne aucun résultat supplémentaire. Aucune étude sur l'apport pédagogique de l'utilisation de la CAO pour la réalisation d'inlay et onlay n'a été trouvée. En revanche de nombreux articles traitent de l'utilisation du numérique en pédagogie pour les préparations coronopériphériques mais aussi en occlusodontie et en orthoddontie.

#### 2.Scanners intra-oraux et logiciels

 Les empreintes ont été réalisées avec trois scanners optiques : Omnicam Cerec®, DWIO Dental Wings® et Trios 3Shape®. Les trois scanners choisis pour cette étude correspondent aux trois logiciels testés.

#### 2.1 Cerec Omnicam® et le logiciel Cerec®

Dans les années 2000 Sirona® a lancé une nouvelle unité d'empreinte numérique, le CEREC AC, équipée d'un scanner 3D, le Cerrec Bluecam®. Le scanner omnicam utilisé pour ce travail est celui de la seconde génération Cerec® (25).

#### 2.1.1 Le scanner Cerec Ac Omnicam®

C'est un scanner filaire relié à un cart mobile. Il mesure 22,8 cm avec un embout intra buccal de 10.7 cm et une tête de 1,6 cm pour un poids total de 313 grammes. Il n'est pas nécessaire de poudrer les surfaces dentaires et muqueuses pour réaliser l'empreinte optique avec ce type de caméra. Cependant certaines surfaces prothétiques comme les surfaces métalliques doivent être poudrées.

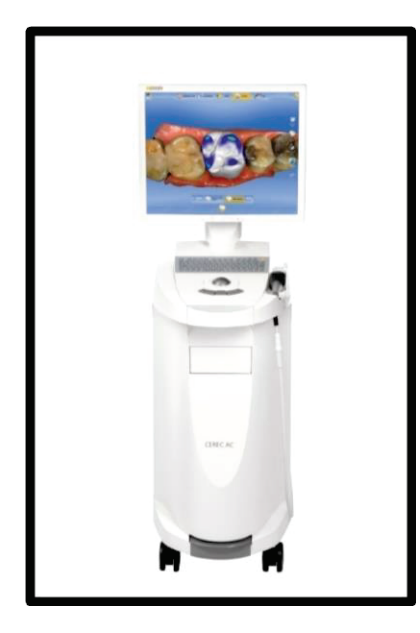

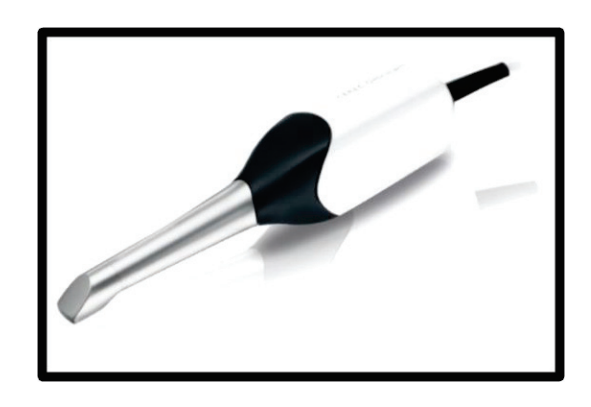

Figure 11 : Cerec omnicam® (source Sirona®)

L'omnicam est un scanner d'acquisition par vidéo avec une profondeur de champ de 0 à 1,5 cm, les clichés 3D sont précis de l'ordre du micron et aux couleurs naturelles, celles des différents tissus numérisés. Il faut déplacer le scanner progressivement au-dessus de la zone à numériser tout en respectant une faible distance. Le modèle 3D se construit au fur et à mesure sur l'écran. Il est possible d'interrompre et reprendre l'opération à tout moment. C'est une méthode d'acquisition par vidéo avec une précision de  $16.2 \pm 4.0$  µm, La tête du scanner est amovible et autoclavable ( 25, 26).

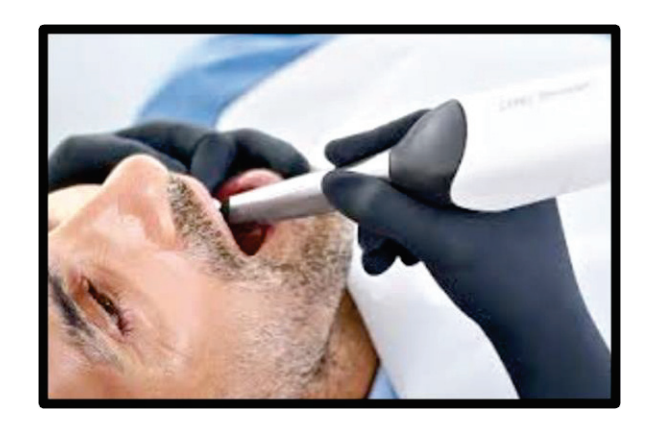

Figure 12 : Cerec Omnicam® en bouche (source Sirona®)

 Grâce à sa tête compacte, le scanner omnicam accède facilement aux dents postérieures. L'arrondi des contours permet de faire tourner la caméra entre les doigts. Que le patient soit assis ou allongé, on peut scanner les mâchoires supérieures et inférieures dans une posture ergonomique, sans modifier la position de travail du praticien. La construction du modèle à l'écran se fait en trois dimensions et les différentes surfaces sont représentées en couleur dans leur teinte naturelle. Cette reconstitution directe et réaliste facilite l'orientation de la caméra dans la cavité buccale, tout en permettant de distinguer les obturations en amalgame, en or ou en composite. Elle permet par ailleurs de distinguer très clairement la limite de préparation (26, 27).

Le système ne permet pas l'acquisition en fichiers ouverts, il est nécessaire de convertir les fichiers issus de l'acquisition pour les ouvrir avec des logiciels autres que le Cerec®.

#### 2.1.2 Le logiciel Cerec®

Cerec est un système basé sur des procédures de mesures objectives qui documente et analyse les empreintes optiques. Le processus de traitement garantit un traitement rapide et simple. Le portail « Sirona connect » permet un flux de travail numérique optimal entre les différents outils Cerec®. Le praticien peut alors dans une même séance ou dans une même journée prendre plusieurs empreintes différentes .

### 2.2 Scanner de Dental Wings® et logiciel Design Studio®

Dental Wings est un important fournisseur de technologies numériques dans le domaine de l'odontologie. Elle offre aux professionnels du domaine dentaire des solutions de numérisation, de planification implantaire, de conception de prothèses, de fabrication et de communication.

#### 2.2.1 Le scanner Dental Wings®

Le scanner est le plus petit du marché, c'est une caméra filaire reliée à un Cart mobile d'un poids de 38 kg, IL dispose d'un écran tactile permettant une mobilité aisée. Aucun calibrage n'est nécessaire.

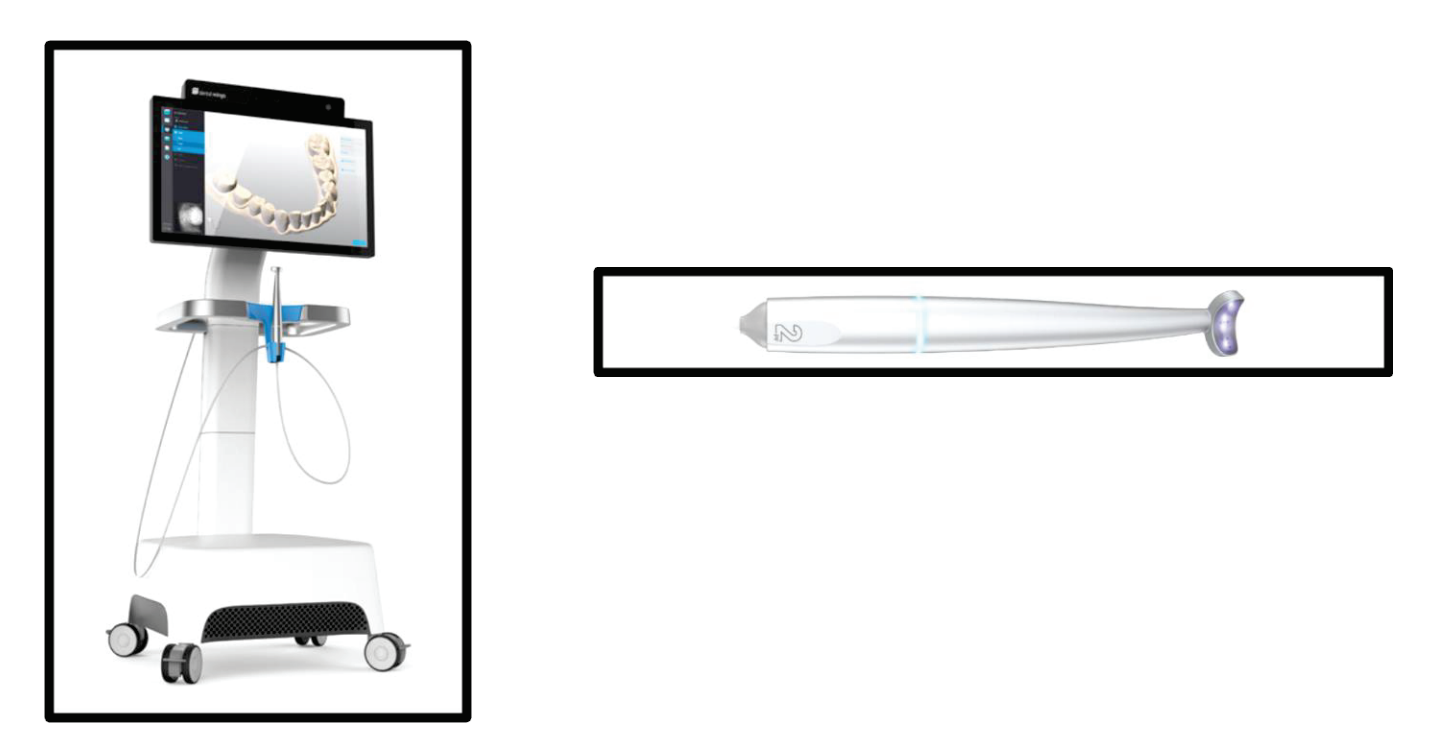

Figure 13 : Scanner Dental Wings® (source Dental Wings®)

Il pèse 105 grammes, soit le poids d'un contre-angle et mesure 19,82 cm.

Il est équipé d'un anneau luminescent servant d'indicateur sur l'état de fonctionnement, et d'un indicateur sonore.

La forme concave de la pièce à main est inspirée de la forme des turbines et des différents contre-angles. Cette forme ergonomique permet un balayage fluide entre la partie vestibulaire, occlusale, linguale et palatine.

La tête du scanner est équipé d'une technologie « MULTISCAN IMAGING » qui permet une capture dans les trois dimensions ainsi que la prise de 100 images par secondes grâce à :

- $\bullet$  5 angles d'acquisition à 18 $\degree$  permettent de traiter les surfaces de la dent
- $\bullet$  10 capteurs de réception
- 5 leds
- 2 caméras de positionnements

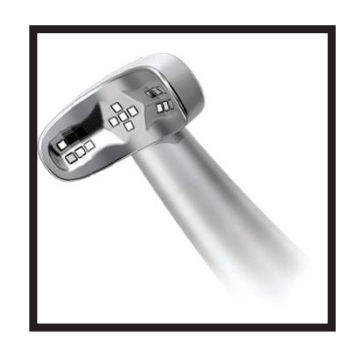

Figure 14 : tête de la caméra Dental wings®

C'est une méthode d'acquisition LED, c'est à dire point par point en dégradé de gris. La caméra ne se stérilise pas. Une station de désinfection est disponible avec un trempage de 15 minutes.

Le scanner permet la génération de fichiers STL ouverts permettant une acquisition qui s'intègre dans le processus de transmission du flux numérique (28,29).

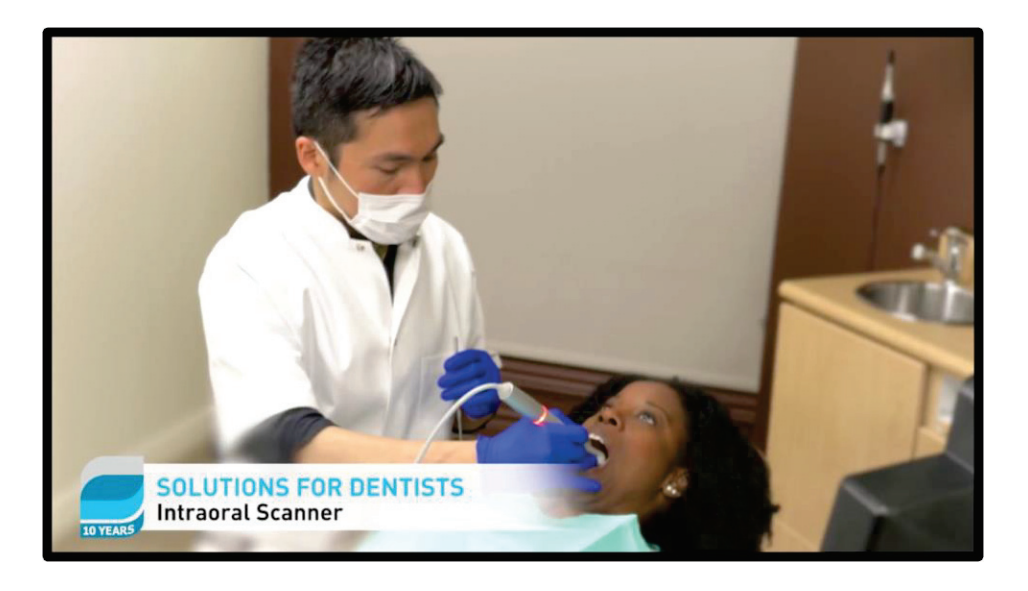

Figure 15 : Caméra Dental Wings® en bouche source Dental Wings®

#### 2.2.2 Le logiciel Dental Wings®

Le logiciel est celui rattaché à la conception des empreintes réalisées par la caméra Dental Wings. Il est nécessaire d'envoyer ou de transférer les fichiers sur un autre ordinateur pour pouvoir étudier et modéliser la pièce prothétique.

Suite à l'acquisition réalisée avec le scanner Dental Wings®, le logiciel DWOS s'occupe de la conception grâce à plusieurs propositions automatiques**:** les algorithmes avancés de la technologie « Tooth-Chain » calculent la forme de la restauration, y compris l'anatomie, les cuspides, les crêtes marginales et le profil d'émergence, en analysant les caractéristiques anatomiques des dents adjacentes. L'occlusion est calculée automatiquement à partir des dents antagonistes (29).

#### 2.3 Le scanner 3Shape® et le logiciel Design Studio®

3Shape® est un leader en matière de solutions de numérisation et de conception pour l'odontologie. 3shape a été fondée par 2 étudiants au Danemark dans les année 2000 il est aujourd'hui présent dans plus de 100 pays et continue de développer des innovations en matière de numérique (29).

#### 2.3.1 Le scanner TRIOS®

Le Scanner 3Shape® est filaire, relié à un Cart il est aussi disponible sans fil avec une batterie rechargeable. Il pèse 340 grammes. L'écran est mobile et tactile.

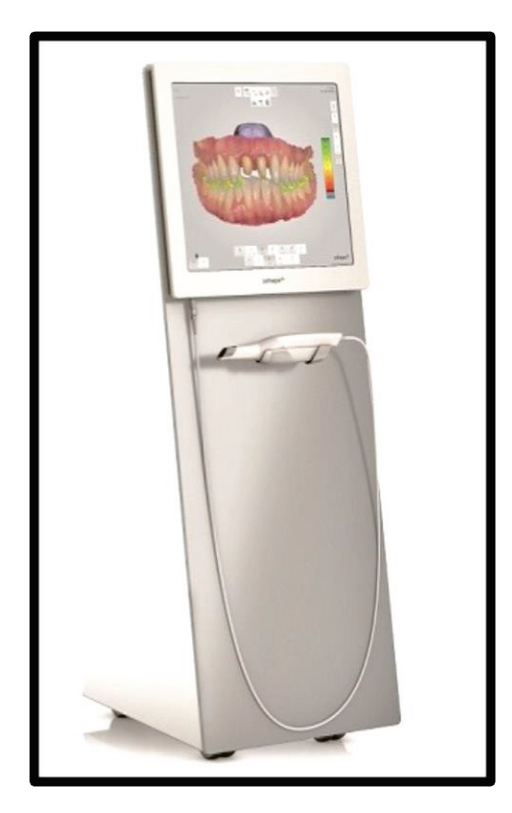

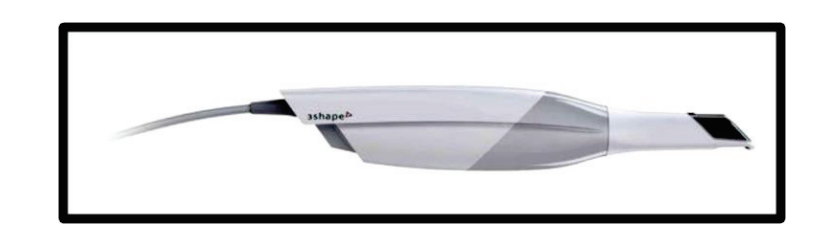

Figure 16 : Scanner 3Shape® (source 3Shape®)

TRIOS® est le seul scanner offrant une couleur suffisamment naturelle pour être utilisé comme guide de teinte Vita, ainsi le technicien dispose des informations nécessaires pour faire correspondre parfaitement la restauration à la dentition environnante. La précision de cette caméra est de  $4.5 \pm 0.9$  µm. Il permet une acquisition par vidéo (29).

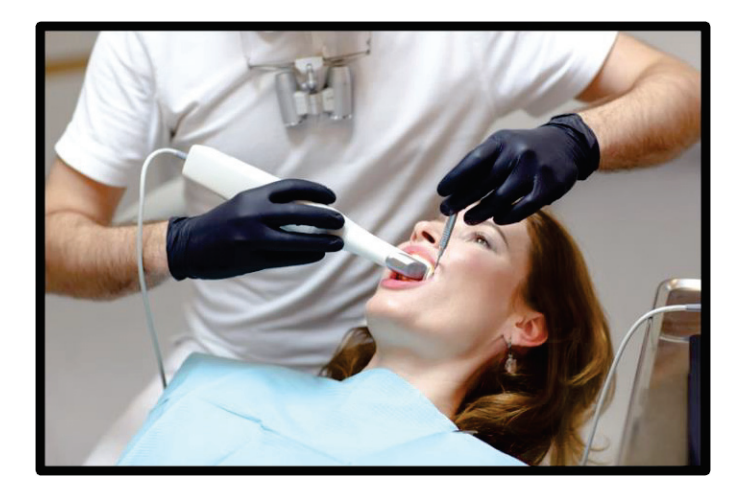

Figure 17 : Scanner 3Shape® (source 3Shape®)

Le système ne permet pas l'acquisition de fichiers ouverts il se transmet directement vers les appareils de 3Shape® mais doivent être convertis pour être envoyés vers une autre marque.

#### 2.3.2 Le Logiciel Design Studio®

Design Studio® est un logiciel conçu pour les praticiens. Il permet un agrandissement en haute résolution de l'ordre du micron, un tracé automatique des limites de la préparation ainsi qu'une définition automatique de l'axe d'insertion (29).

#### **TABLEAU RECAPITULATIF DES TROIS SCANNERS INTRA ORAUX**

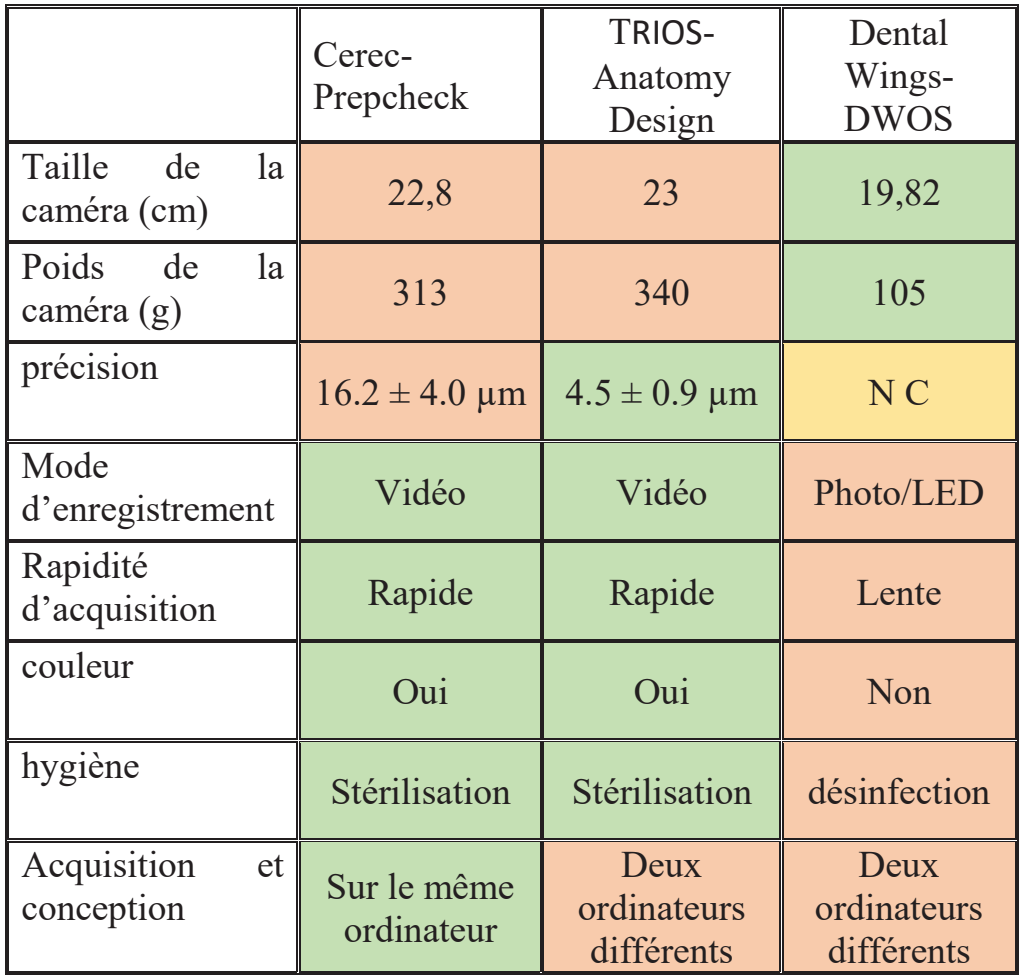

## III-RESULTATS

Une fois l'empreinte réalisée par chaque scanner le fichier est envoyé vers le logiciel de modélisation correspondant. Une analyse précise de la préparation d'inlay est réalisée par chaque logiciel de modélisation. Une étude des principaux critères de la réalisation d'une cavité d'inlay-onlay est réalisée en détail. Les critères ne sont pas choisis sont ceux cités précédemment mais également ceux utilisés par les enseignants pour évaluer les étudiants aux cours de la formation en travaux pratiques c'est-à-dire :

- Les parois de dépouille
- La hauteur résiduelle et la hauteur de préparation
- La largeur de l'isthme
- x Le fond plat de la préparation

#### 1.Logiciel Cerec®

Il suffit de choisir la dent, le logiciel détecte automatiquement de quel type de restauration il s'agit.

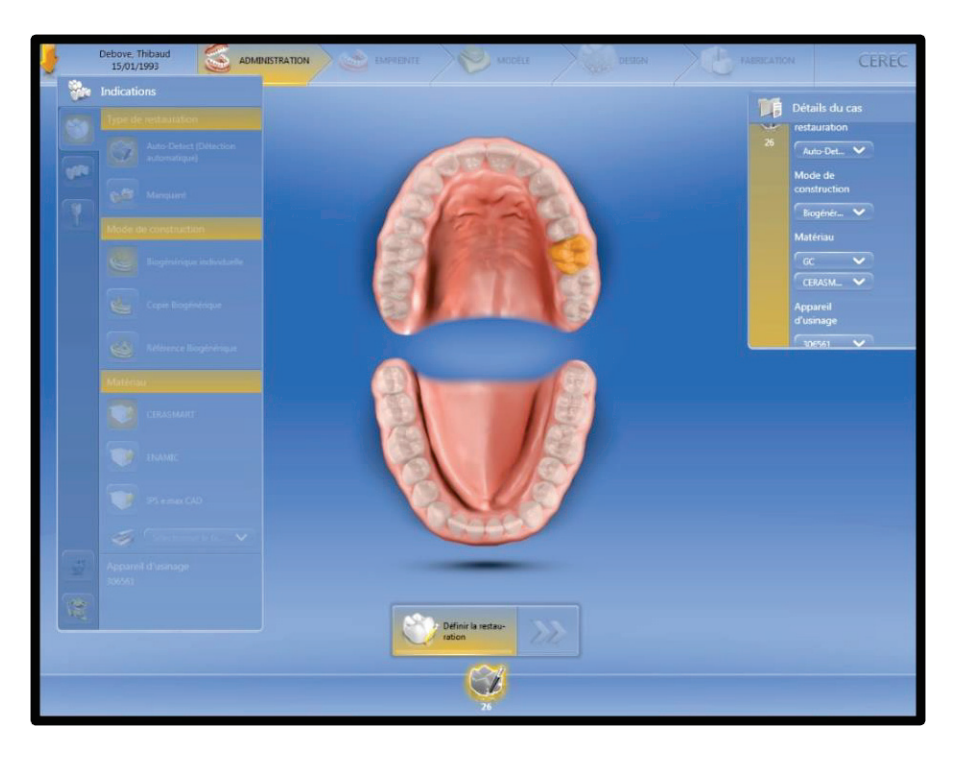

Figure 18 : Page d'accueil Cerec®

Pour une préparation d'inlay:

Il faut dans un premier temps tracer les limites de la préparation, ce qui peut se faire en mode automatique ou manuel. Toutefois, il faut systématiquement corriger la limite déterminée par le logiciel sauf si celle-ci est très nette.

Avant de pouvoir étudier la préparation il faut déterminer l'axe d'insertion :

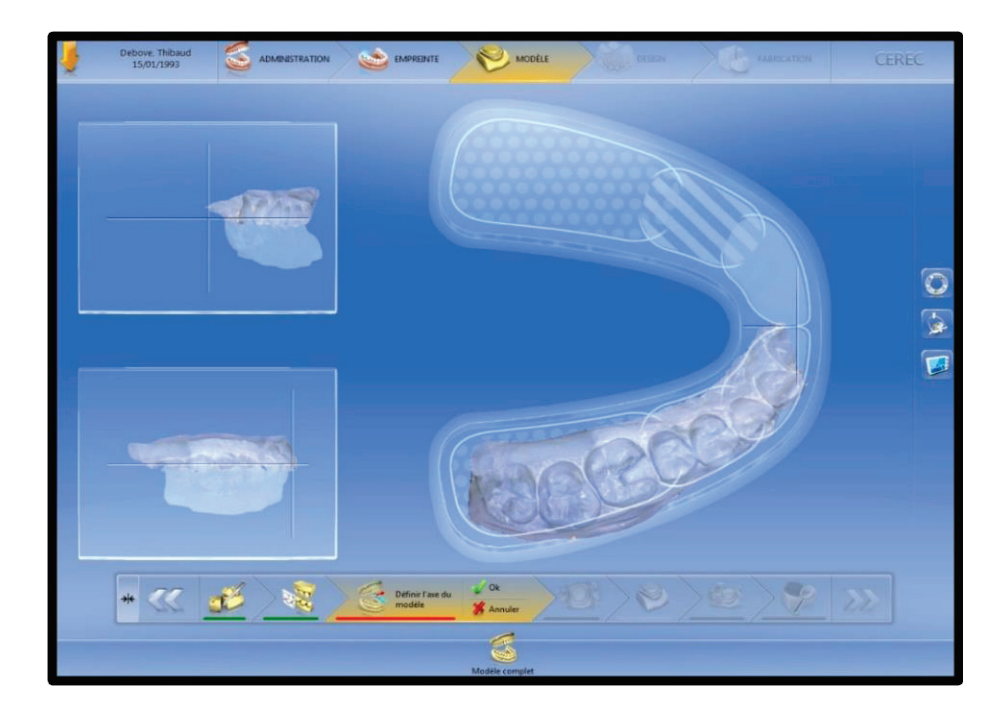

Figure 19 : détermination de l'axe

L'onglet « outils d'analyse » permet l'accès a plusieurs outils numériques

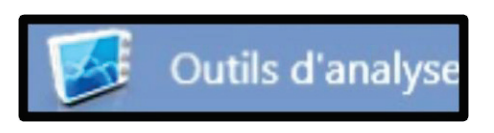

Figure 20 : icone outils d'analyse

 $\bullet$  Les parois de dépouille

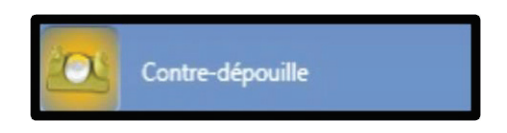

Figure 21 : icone contre-dépouille

Avec l'outil d'analyse «contre-dépouille » le logiciel va en fonction de l'axe d'insertion choisi déterminer les zones de dépouilles.

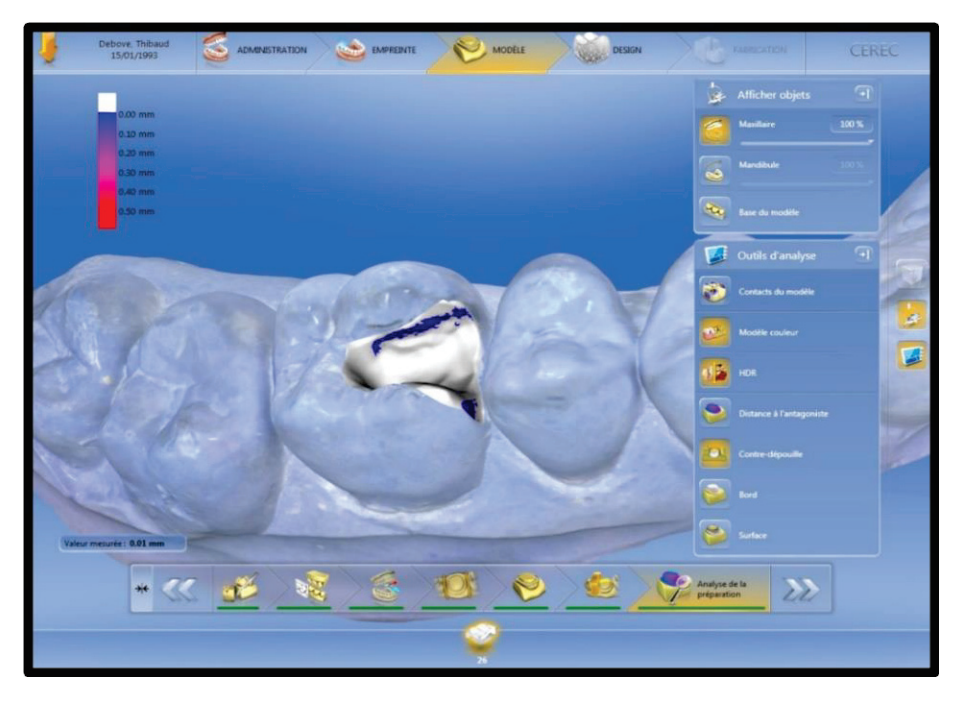

Figure 22 : parois en contre-dépouille

L'importance de la contre dépouille est qualifié par une couleur et chaque couleur est quantifiée en millimètre :

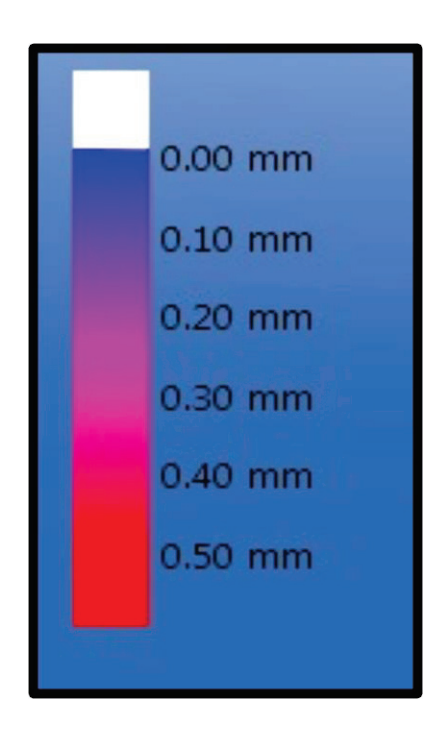

Blanc : Absence de contre dépouilles

Bleu : contre-dépouille comprise entre 0 et 0,1 mm

Rose: contre-dépouille comprise entre 0,1 et 0,4mm

Rouge : contre-dépouille comprise entre 0,4 et plus

Figure 23 : échelle des contre-dépouilles

x La hauteur résiduelle et la hauteur de préparation

L'outils « coupe » disponible dans les outils d'analyse permet l'obtention d'une coupe frontale de notre modèle.

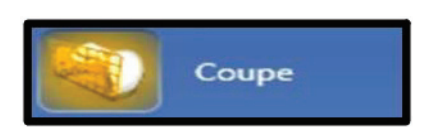

Figure 24 : icone coupe

Avec l'outils « distance » il faut placer deux repères sur le modèle.

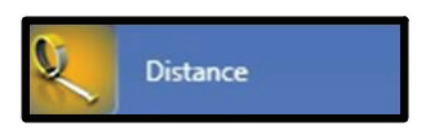

Figure 25 : icone distance

Les repères sont modélisés par ce curseur rouge.

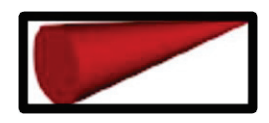

Figure 26 : modélisation des extrémités du segment

Les deux repères placés sur la coupe du modèle permettent de mesurer la distance entre ces deux repères.

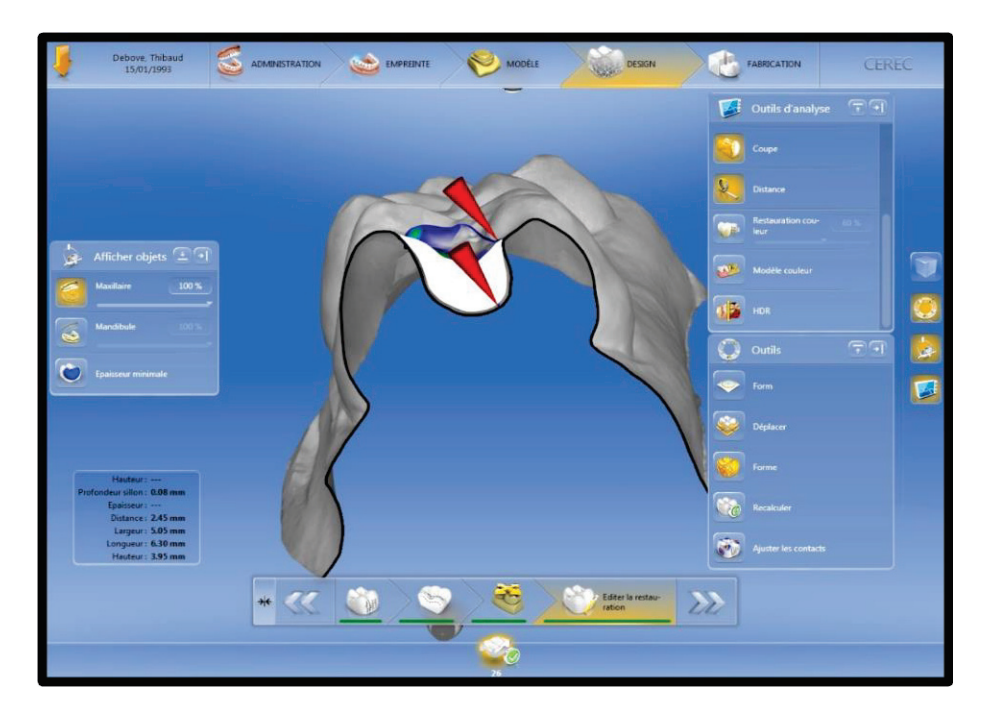

Figure 27 : mesure de la hauteur des parois

En bas à gauche l'écran une partie encadrée apparait. Dans cette partie une ligne distance vas informer l'utilisateur sur la distance exacte en millimètres entre les deux points choisis :

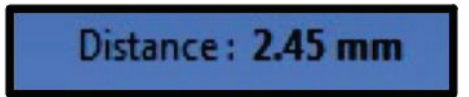

Figure 28 : résultat de la mesure de la hauteur des parois

La hauteur de la préparation et de la paroi résiduelle est donc ici de 2,45 mm.

• La largeur de l'isthme

Avec les mêmes outils d'analyse « coupe » et « distance » une coupe transversale de notre modèle est créé et ainsi il est possible de mesurer la distance entre nos deux parois.

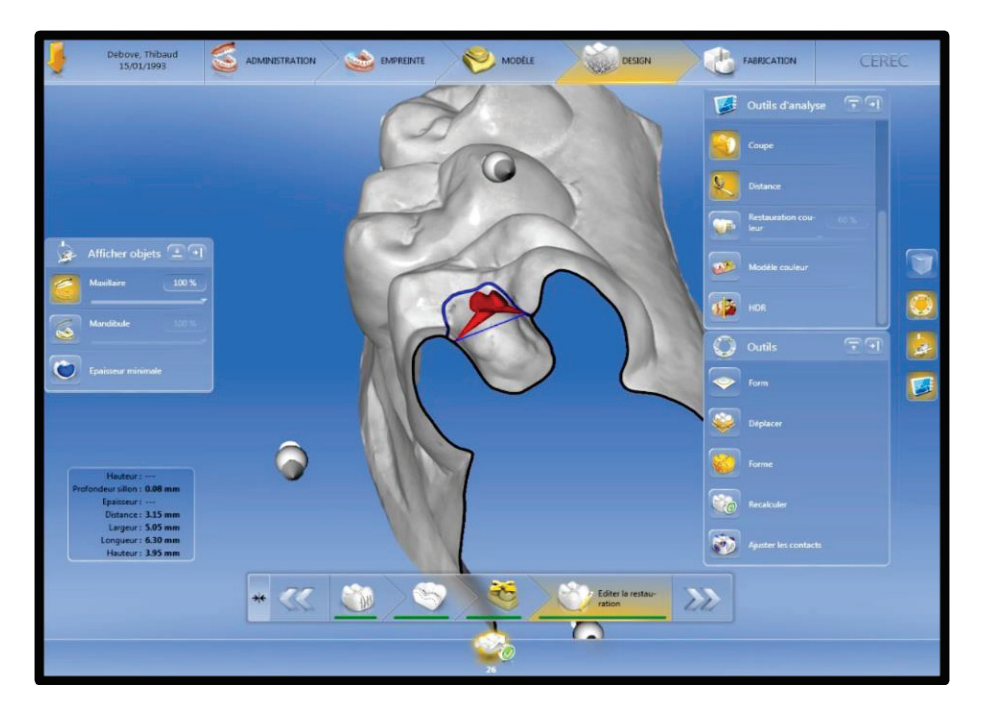

Figure 29 : mesure de la largeur de l'isthme

La distance est alors mesurée en millimètres :

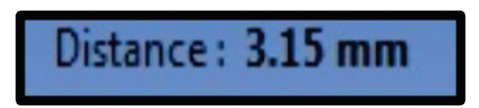

Figure 30 : résultat de la mesure de la largeur de l'isthme

x Le fond plat de la préparation et son état de surface

L'outil d'analyse " surface" vérifie la surface de préparation en termes de douceur ou de rugosité.

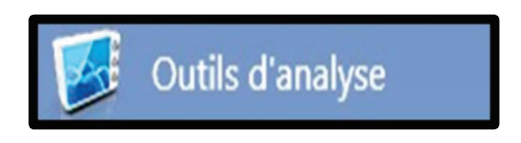

Figure 31 : icone outils d'analyse

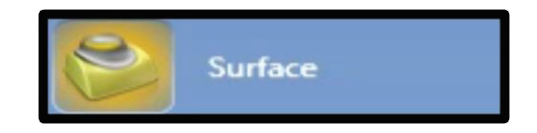

Figure 32 : icone surface

Toute la préparation est cartographiée.

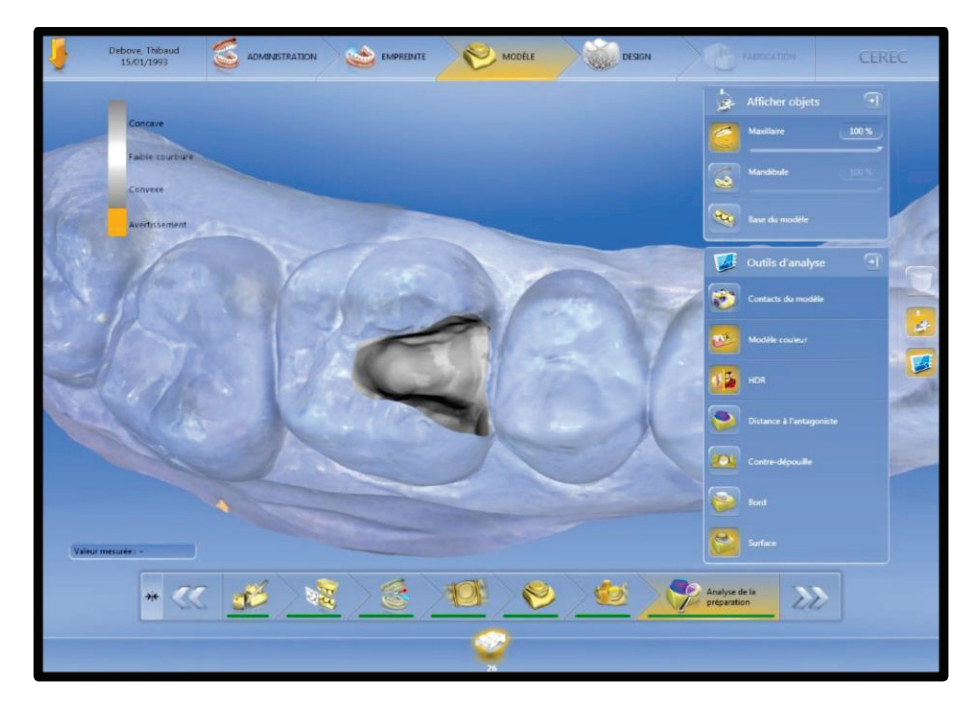

Figure 33 : analyse de l'état de surface

Une échelle colorimétrique s'affiche en haut à gauche de l'écran, celle-ci permet alors d'évaluer l'état de surface en fonction de la couleur.

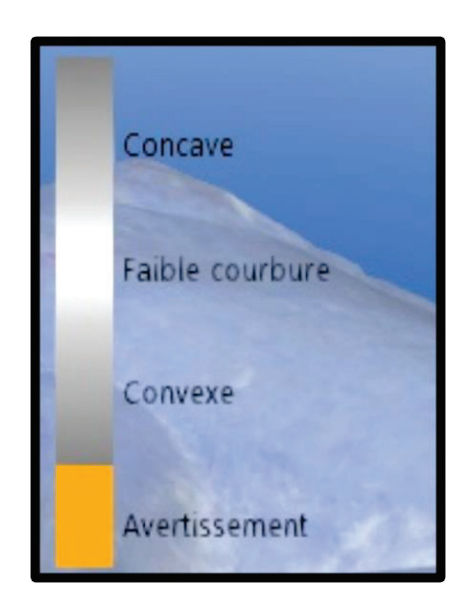

Gris foncé : zone concave

Blanc/Gris clair : zone de faible courbure

Gris foncé : zone convexe

Orange : courbure trop importante.

Figure 34 : échelle d'analyse de l'état de surface

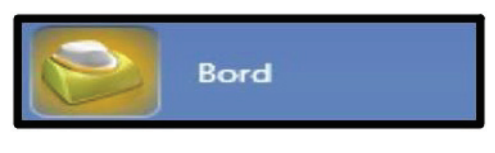

Figure 35 : icone bord

L'outils bord va proposer une évaluation des bords de la préparations et mettre en évidence les arrêtes trop vives et le bords irréguliers.

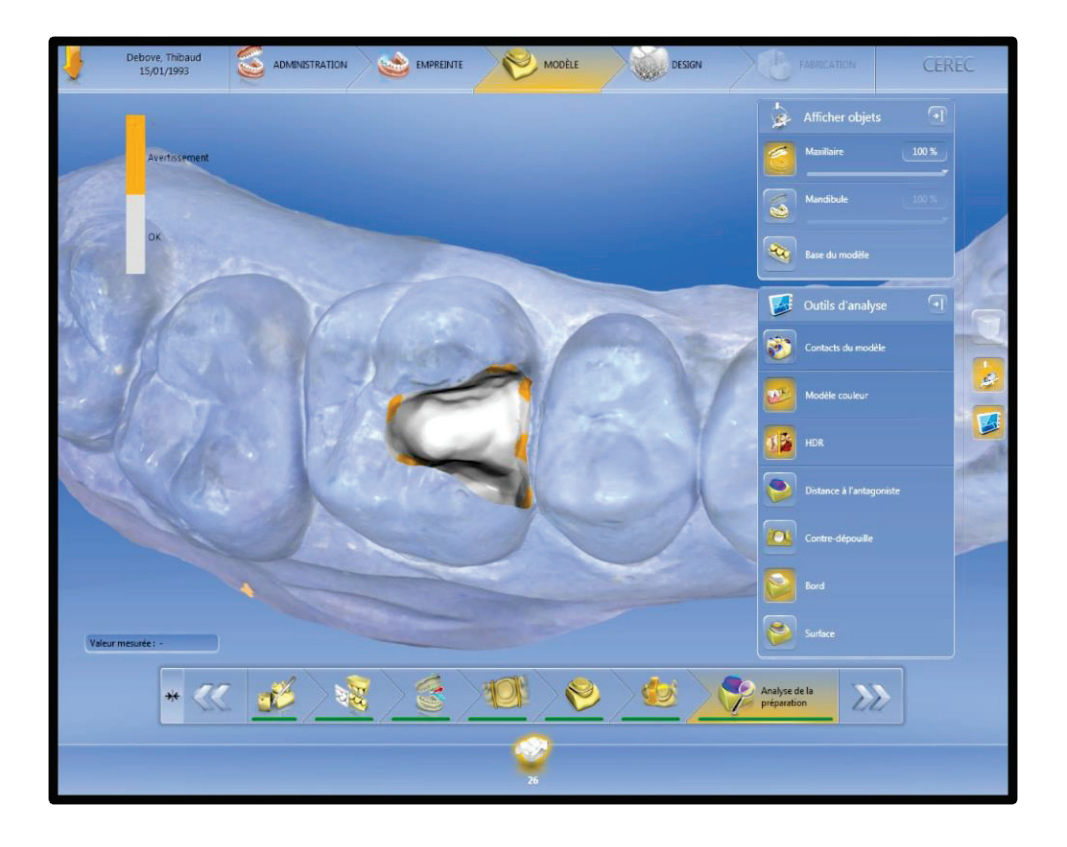

Figure 36 : analyse des bords

Comme pour l'analyse de l'état de surface une échelle colorimétrique apparait en haut à gauche sur l'écran :

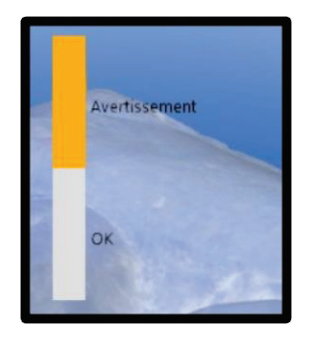

- ¾ Orange : avertissement bord irrégulier
- $\triangleright$  Gris clair: ok

Figure 37 : échelle d'analyse des bords

## 2.Logiciel DWOS®

Pour une préparation d'inlay :

L'étude commence par la détermination des limites qui se fait manuellement puis avec le choix de l'axe.

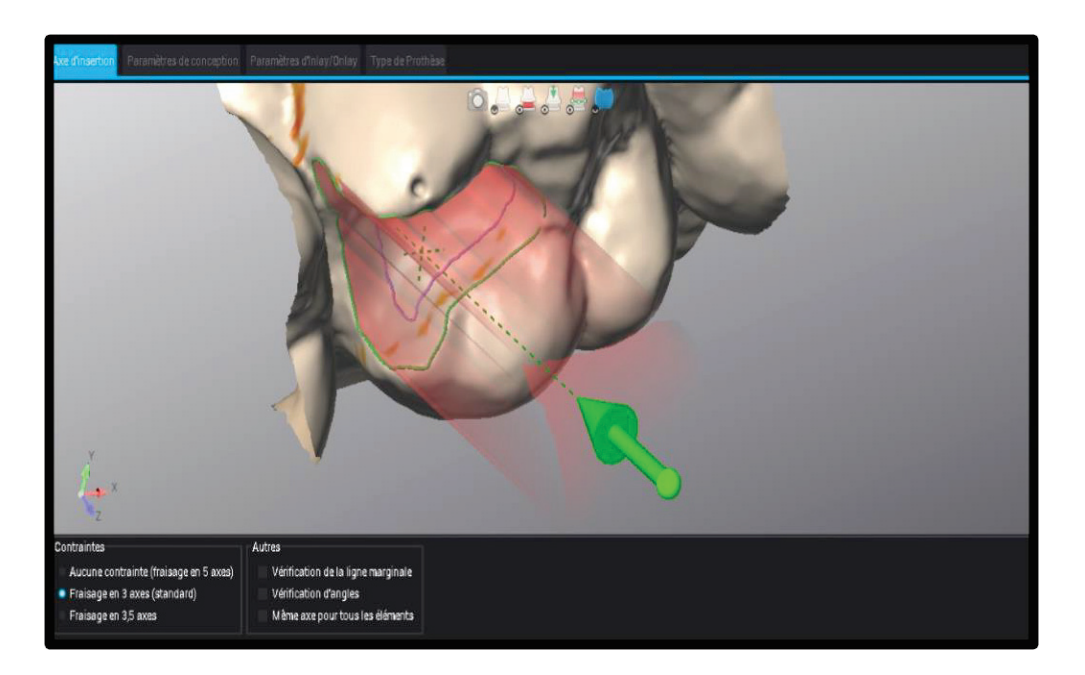

Figurer 38 : détermination de l'axe

• La dépouille des parois

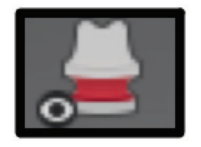

Figure 39 : icone contre-dépouille

L'outil contre dépouilles permet en cliquant sur l'icône d'afficher instantanément nos contre-dépouilles avec un indice de couleurs allant du rouge à l'orange.

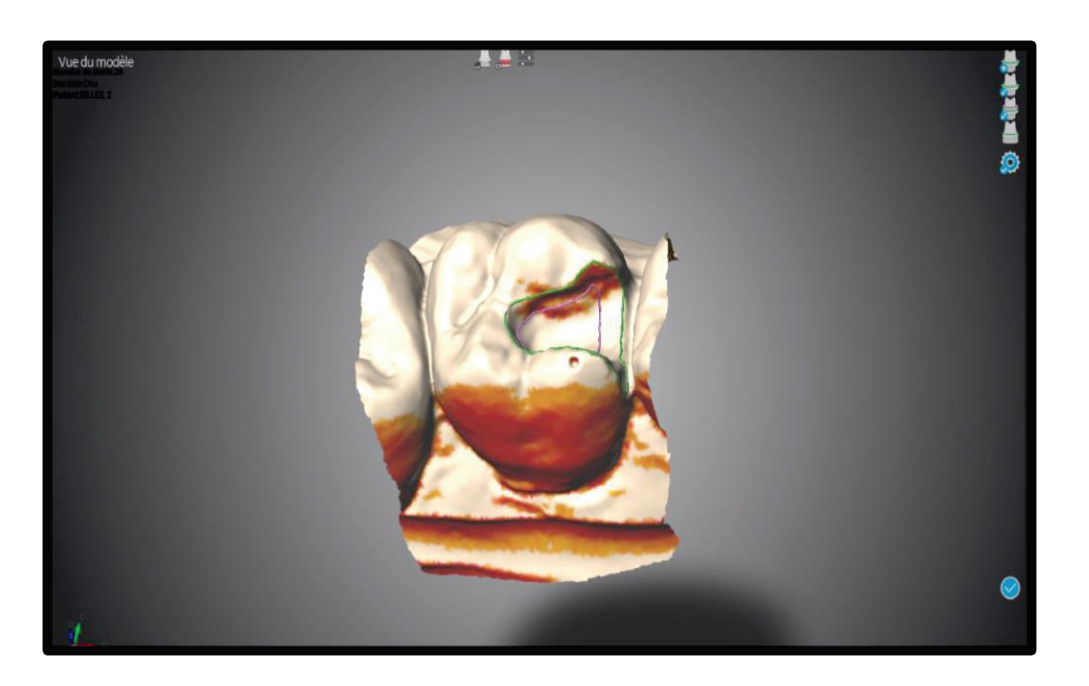

Figure 40 : modélisation des contre-dépouilles

Zone de fortes contre-dépouilles

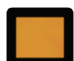

Zone de légères contre-dépouilles

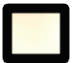

Absence de contre-dépouilles

x La hauteur des parois résiduelles et la hauteur de préparation

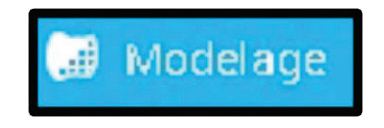

Figure 41 : icone Modelage

Il faut d'abord cliquer sur l'onglet « modelage ».

# Grille de coupe

Figure 42 : icone Grille de coupe

L'outils « grille de coupe » permet l'obtention d'une coupe de la préparation.

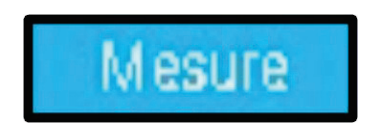

Figure 43 : icone mesure

Puis sélectionner l'outils « mesure ».

Il suffit alors de choisir deux points sur la préparation pour pouvoir mesurer la distance entre eux.

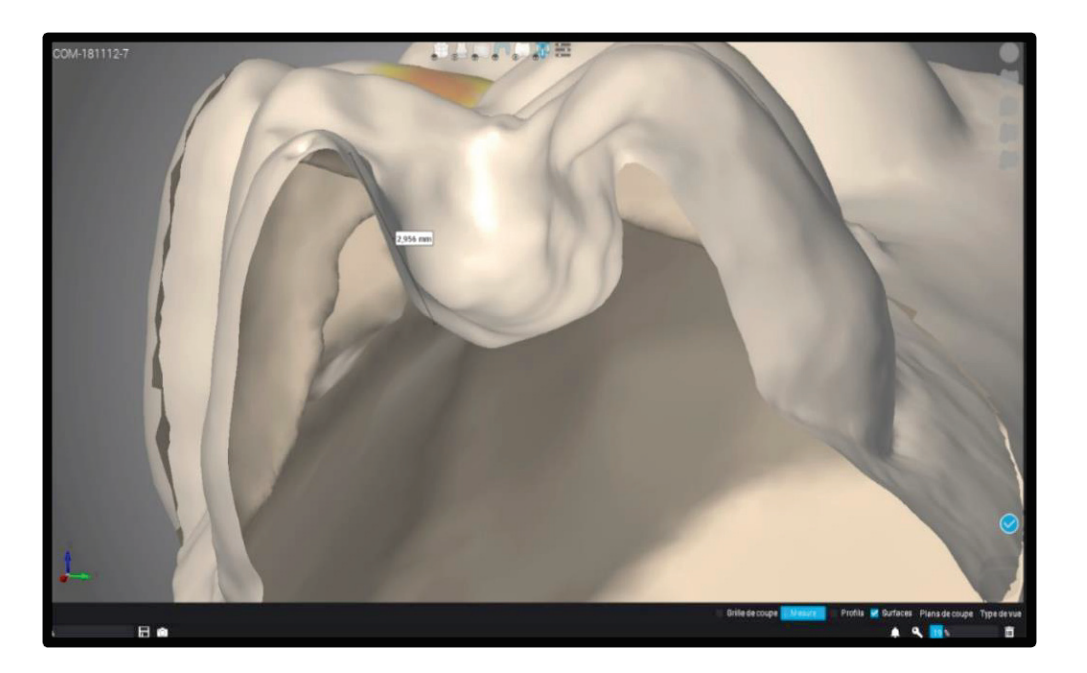

Figure 44 : Mesure de la hauteur des parois

La distance est alors modélisée par un segment et la mesure en millimètre est affichée au milieu de celui-ci.

# 2,956 mm

Figure 45 : mesure de la hauteur des parois

• La largeur de l'isthme

Les mêmes outils que ceux cité précédemment permettent de déterminer la largeur de l'isthme, il faut utiliser l'outils modelage puis les outils « grille de coupe » et « mesure ».

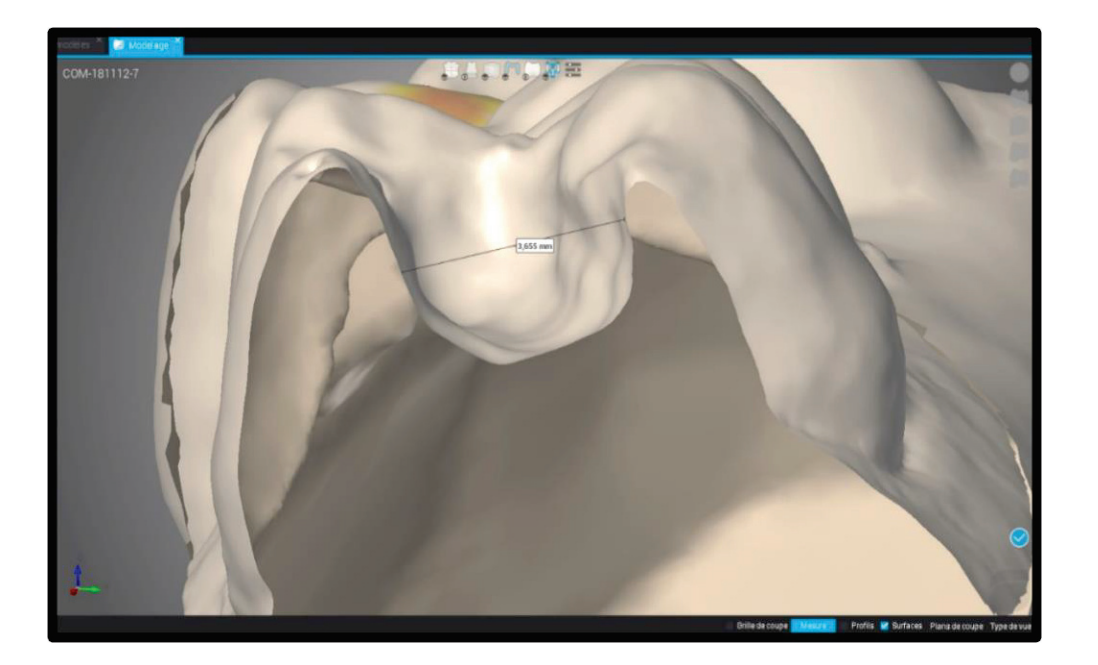

Figure 46 : mesure de la largeur de l'isthme

La mesure exacte de la largeur de l'isthme s'affiche en millimètre au milieu du segment reliant les deux point choisis.

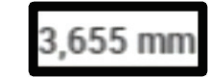

Figure 47 : mesure de l'isthme

• Le fond plat de la préparation et son état de surface

Aucun outil ne permet d'évaluer l'état de surface avec le logiciel.

Seul un zoom à la précision de l'ordre du micron peut donner des informations à l'utilisateur qui lui peut ensuite déterminer quelles sont les zones qui n'ont pas l'état de surface désiré.

## 3. Le Logiciel Design Studio®

Pour une préparation d'inlay :

La conception commence par la détermination de la limite. La limite se fait automatiquement mais elle nécessite quasiment à chaque empreinte d'être retouchée manuellement.

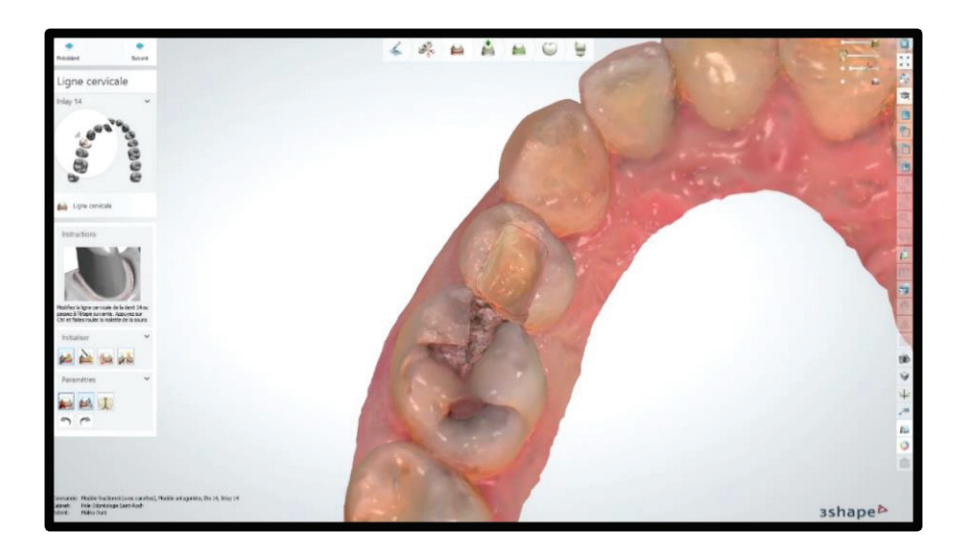

Figure 48 : détermination de la limite

L'axe d'insertion est ensuite choisi manuellement.

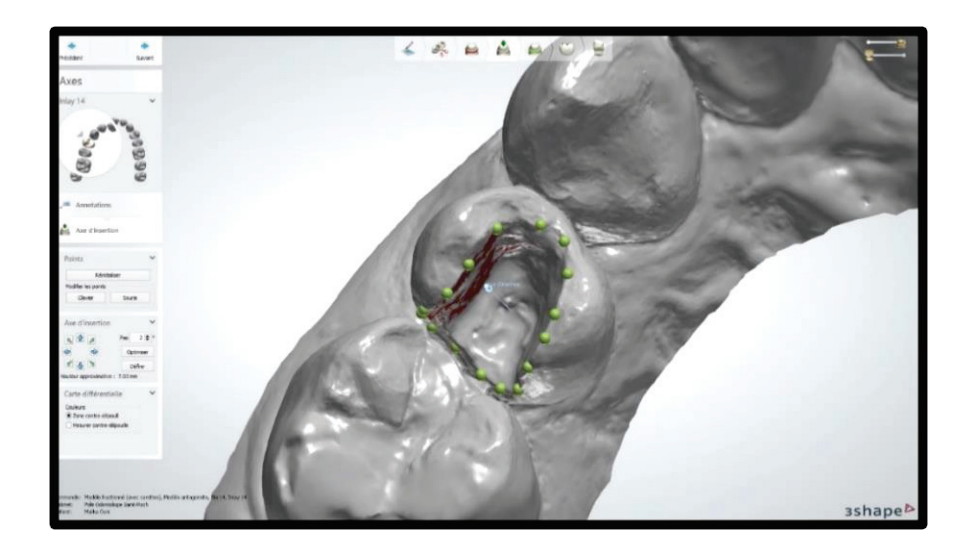

Figure 49 : détermination de l'axe d'insertion

Il est modélisé par le curseur en forme de flèche en regard de la préparation.

• La dépouille des parois

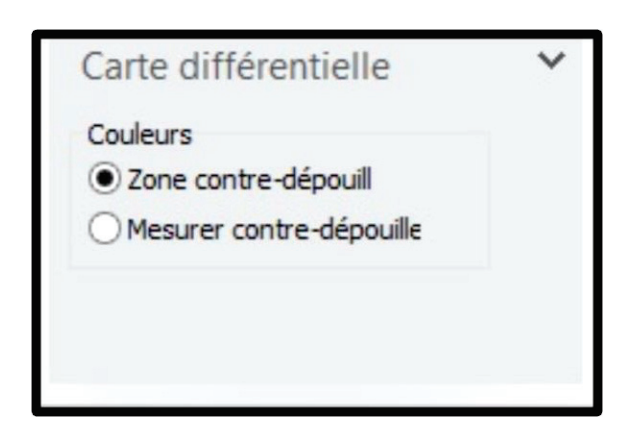

Figure 50 : icone carte différentielle

Les contre-dépouilles peuvent être mises en évidence grâce à l'outils « carte différentielle ». La ligne cervicale devient rouge si elle se trouve dans une zone de contre-dépouille.

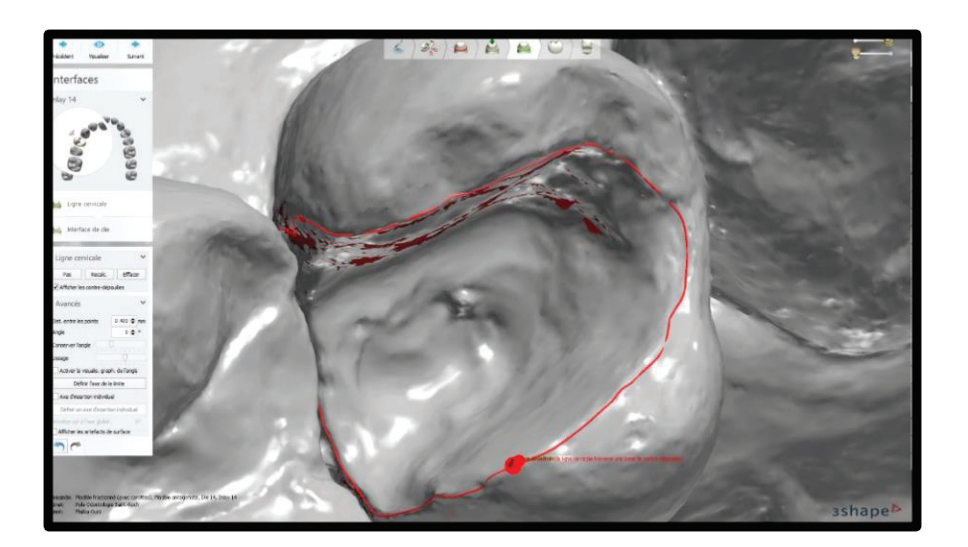

Figure 51 : Modélisation des contre-dépouilles

Une indication de couleur aide à repérer les contre-dépouilles, il est recommandé d'éviter la présence de zones rouges sur la préparation car cela signifie que les contre-dépouilles sont importantes.

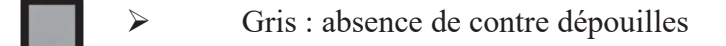

- ¾ Rouge foncé : contre dépouilles
- $\bullet$  La hauteur résiduelle, la hauteur de préparation

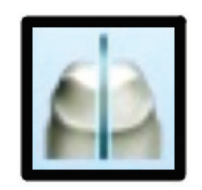

Figure 52 : icone coupe 2D

L'outils de « coupe 2D » du logiciel fournit une représentation graphique de la préparation.

La coupe est placée sur la préparation on obtient ainsi la représentation 2D est placée en bas à gauche :

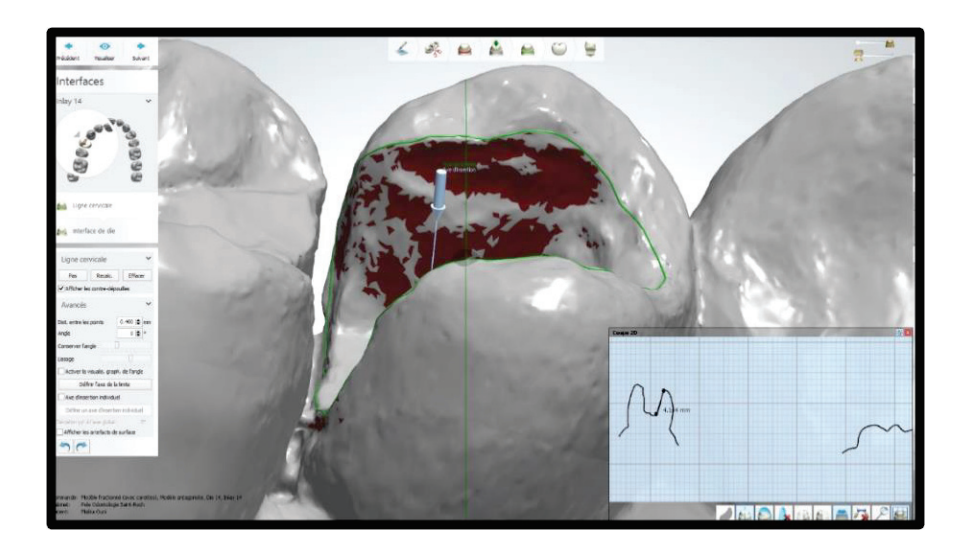

Figure 53 : choix de la coupe

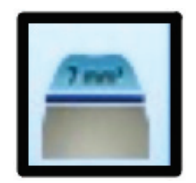

Figure 54 : outil mesurer

L'outils « mesurer » permet de positionner deux point sur le graphique et la mesure en millimètres s'affiche entre ceux-ci.

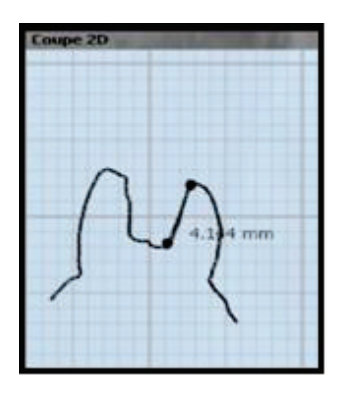

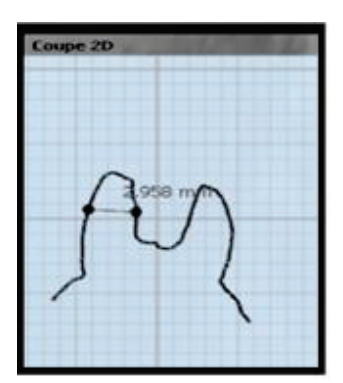

Figures 55 et 56 : coupe 2D de la préparation et mesure des parois

• La largeur de l'isthme

Même protocole que pour la partie précédente la coupe 2D de la cavité aide à la mesure de l'isthme.

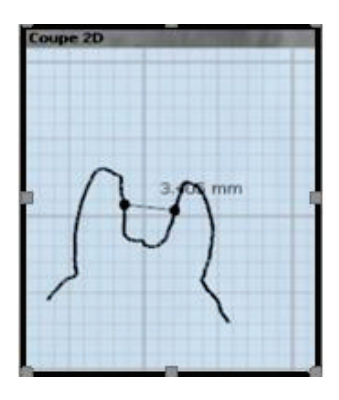

Figure 57 : Coupe 2D et mesure de la largeur de l'isthme

La mesure en millimètre s'affiche entre les deux points, elle correspond la largeur de l'isthme.

• Le fond plat de la préparation et son état de surface

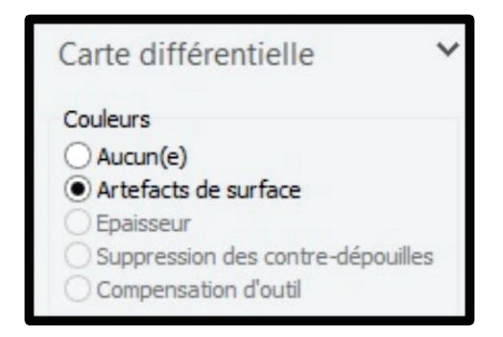

Figure 58 : outils carte différentielle

L'outil de « carte différentielle » permet de sélectionner une option « artefacts de surface » qui met en évidence les irrégularités et les rugosités de la préparation.

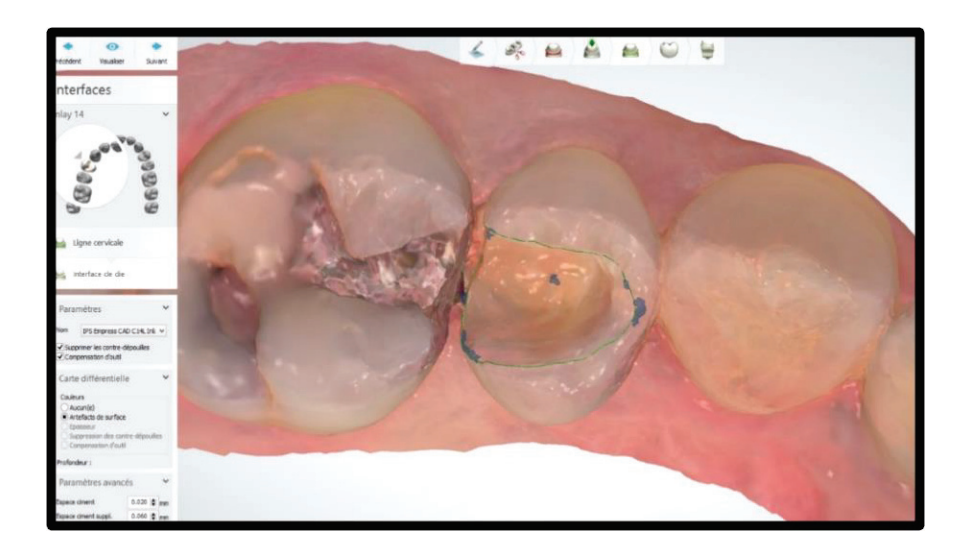

Figure 59 : modélisations des irrégularités de surface

Les irrégularités de surface apparaissent alors en bleu.

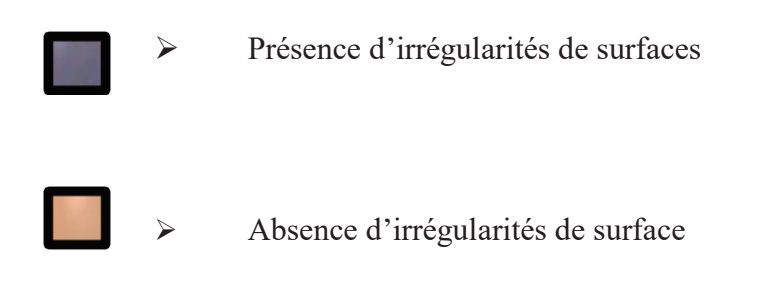

## **TABLEAU RECAPITULATIF DES TROIS SYSTEMES NUMERIQUES POUR UNE PREPARATION D'INLAY**

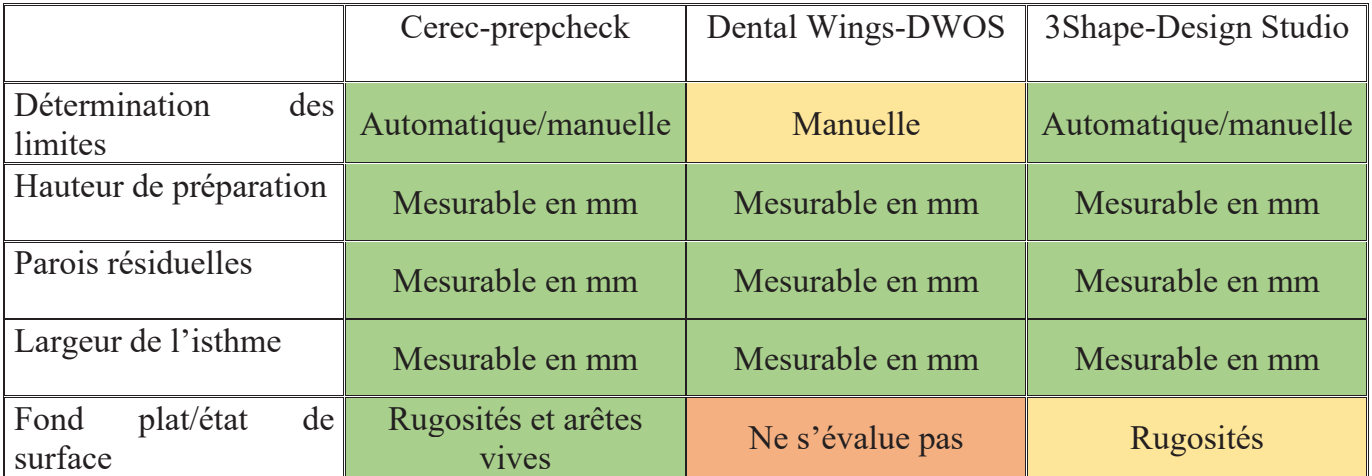

49

#### IV-DISCUSSION-CONCLUSION

Pour une préparation d'inlay les trois logiciels permettent de mesurer n'importe quelle distance, mais notamment la hauteur, la largeur des parois résiduelles et la largeur de l'isthme. Les mesures sont données en millimètres avec deux décimales.

En ce qui concerne l'état de surface, le logiciel Cerec® est celui qui permet l'analyse la plus approfondie par la mise en évidence des rugosités et arêtes vives. Le logiciel 3Shape® met en évidence les rugosités et le logiciel Dental Wings® ne dispose pas de cette fonction. La précision des trois caméras permet de visualiser des détails d'une dimension de 0,001mm et les zooms disponibles permettent à l'opérateur d'évaluer lui-même l'état de surface.

Les logiciels de CAO en pédagogie et notamment dans le cadre des restaurations partielles fixées apporteraient donc une aide aux étudiants et aux enseignants grâce à :

x La mise en évidence des différents critères de réussite d'une préparation

Pour une préparation d'inlay/onlay les logiciels de CAO aident les opérateurs à mettre en évidence certains points clefs nécessaires à la réalisation de celle-ci:

- Y a-t-il des contre-dépouilles ?
- La largeur des parois résiduelles est-elle suffisante ?
- Quelle est la hauteur de la préparation ?
- Quelle est la largeur de l'isthme ?
- Y a-t-il des angles vifs ou des irrégularités de surface ?

En plus de ces points clefs les logiciels donnent des informations supplémentaires comme la représentation numérique de l'axe d'insertion : l'axe d'insertion choisi permet-il à la pièce prothétique d'être insérée? En effet les contre-dépouilles varient en fonction de l'axe d'insertion, les logiciels de CAO peuvent simuler tous les différents axes avec lesquels la pièce prothétique peut être insérée et déterminer celui qui permet la meilleure insertion.

Grâce aux logiciels de conception l'étudiant peut voir chaque critère clef de sa préparation être analysé étape par étape. Il a alors une analyse complète de sa préparation en fonction des explications données avant les travaux pratiques (4).

De plus les logiciels permettent une simulation de la pièce prothétique avec des outils qui modélisent l'incidence de la préparation sur la prothèse et son insertion, cela permet à l'utilisateur de se projeter. Il est également possible d'usiner la pièce prothétique en quelques minutes si une usineuse est reliée au système de CAO et ainsi essayer directement la prothèse sur la préparation.

La visualisation du travail des étudiants et de la compréhension des erreurs: Grâce aux zooms l'agrandissement des préparations donne une vision plus nette et précise qu'un examen visuel. En effet l'utilisation du zoom des logiciels permet d'agrandir le modèle 3D tout en gardant une image précise et de qualité. Le modèle peut également être orienté dans tous les sens de l'espace et permettre à l'étudiant de visualiser sa préparation sous des angles différents.

Les logiciels de CAO disposent de nombreux outils, colorimétriques (couleurs) et quantitatifs (mesures), ils mesurent les caractéristiques des préparations. Les logiciels mettent en avant les points forts et les points faibles en fonction des indications et impératifs des inlays, l'opérateur est alors capable de s'autoévaluer. Avec certains logiciels il est aussi possible de comparer la préparation actuelle aux précédentes réalisées mais aussi à une préparation de référence (14).

Si l'autoévaluation révèle une erreur sur la préparation (zone de contre-dépouille, irrégularité de surface, hauteur de préparation insuffisante) l'étudiant peut découper la zone à retoucher sur le logiciel, corriger son travail et reprendre uniquement l'empreinte de cette zone.

Au cours des travaux pratiques l'étudiant évalue lui-même sa préparation et la corrige ensuite c'est donc cette autoévaluation qui augmente la qualité des finitions des préparations. L'introduction des restaurations CFAO dans les enseignements précliniques notamment en travaux pratiques a entraîné de meilleurs résultats des étudiants aux examens. Comme le montre l'étude de Richard S, Callan D, Christie L, Palladino M, Alan R, Emily L, qui compare deux groupes avec ou sans formation à la CFAO (27, 28).

• Une aide aux méthodes d'enseignements traditionnelles

Les travaux pratiques (TP) débutent par des présentations projetées sur écran (type PowerPoint®) soutenues par des explications orales, des vidéos, des documents de référence et des démonstrations. Les étudiants sont évalués suivant des critères définis par les enseignants (grilles de correction) et exposés aux étudiants avant le TP. La notation est réalisée ensuite par

l'enseignant grâce à une évaluation subjective selon les critères prédéfinis et la grille d'évaluation. Les professeurs évaluent et conseils les étudiants au fur et à mesure du TP.

L'utilisation des technologies peuvent être un atout en terme d'évaluation pour l'enseignement. Certains étudiants peuvent percevoir l'évaluation des enseignants comme injuste, les outils numériques appuient ces évaluations et les logiciels permettent aux enseignants d'évaluer de manière plus précise les travaux des étudiants. L'enseignant peut avoir accès à tous les travaux réalisés par les étudiants et ainsi mieux observer leur progression. De plus les étudiants peuvent avoir des difficultés à intégrer les critères exigés et les erreurs à corriger, les logiciels mettent en évidence les critères non respectés des préparations (32).

En effet c'est aussi une méthode de démonstration où les enseignants utilisent le numérique pour introduire les travaux pratiques. Lors des démonstrations et explications du travail à effectuer les professeurs peuvent utiliser le logiciel pour permettre aux étudiants de manipuler la dent préparée, analyser la préparation de référence sur l'écran, réaliser des coupes, des zooms et des mesures avant de commencer leur travail. Cette introduction approfondie et ludique permet aux étudiants de mieux comprendre et d'intégrer plus rapidement les compétences requises (4).

L'utilisation de la CAO en pédagogie pour les restaurations partielles fixes est une double formation. Les étudiants en plus de se former aux préparations d'inlays et d'onlays se forment aussi à l'utilisation de scanners intra-oraux et aux logiciels de CAO.

Une étude à la faculté d'odontologie de l'Indiana réalisée en pré-clinique ainsi qu'une étude réalisée à la faculté d'odontologie de Freiburg avec les étudiants de dernière année ont montré que l'utilisation de logiciels de CFAO au cours des enseignements pré-cliniques avait des effets positifs sur la qualité des prothèses réalisées mais aussi sur l'enthousiasme des étudiants à travailler avec ces technologies (30, 31).

 Ce travail met en avant les avantages et les inconvénients que les différents logiciels de conception pour l'enseignement des préparations d'inlay ou d'onlay. L'utilisation de la CAO dès les études pré-cliniques est nécessaire pour encourager les étudiants à les utiliser, les comprendre et évoluer avec elles.

 Une perspective de ce travail est la comparaison de deux groupes d'étudiants formés au TP d'inlay et d'onlay par deux méthodes différentes. Un groupe d'étudiants formés aux travaux pratiques par la méthode classique c'est à dire une présentation orale et une démonstration de l'enseignant et un autre groupe bénéficiant de la méthode classique mais aussi de la CAO. L'objectif étant de comparer les travail final des étudiants dans les deux groupes. Il est également important de faire évaluer les logiciels par les étudiants eux-mêmes en notant la facilité d'utilisation, l'utilité des outils et l'apport pour leur formation.

L'utilisation pédagogique de la CAO en odontologie est un investissement en temps et moyens indispensable permettant aux enseignants d'appuyer leurs explications et évaluations en complétant les méthodes d'enseignement traditionnelles. L'étudiant peut s'entrainer et se corriger grâce à une autoévaluation lui permettant d'acquérir de nouvelles compétences, plus rapidement et de façon autonome. Il peut aussi modéliser virtuellement sa future prothèse et l'usiner pour une analyse plus approfondie de son travail. Elle apporte aux étudiants une formation sur les outils numériques mais aussi une aide à leur compréhension et progression dès les années pré-cliniques et jusqu'à la fin de leurs études.

## V-BILBLIOGRAPHIE

- 1. DURET F. Empreinte Optique, thèse, Faculté d'Ondontologie.1973, Université Claude Bernard Lyon.
- 2. ATTAL JP ET TRILET G. La CFAO appliquée à l'Odontologie Restauratrice et la prothèse, Réalités Cliniques 2009, vol 20, p215-217.
- 3. FAGE ET AL. La CFAO, le praticien et l'enseignement à l'UFR de Montpellier, Le Fil Dentaire n°63 – Mai 2011, p28-31.
- 4. RICHARD S, CALLAN D, CHRISTIE L, PALLADINO M, ALAN R, EMILY L. E4D Technology as a Teaching Tool in a Preclinical Dental Education Environment Journal of Dental Education October 2014, 78 (10) 1416-1423.
- 5. MONTANESE M. Guides pédagogiques des étapes de réalisation d'un inlay composite pour les travaux pratiques : de la préparation cavitaire au collage, thèse, Octobre 2018.
- 6. DAVID A, GARBER R, GOLDSTEIN E. Inlays et Onlays en céramique et en composite restaurations postérieures esthétiques, 1998, p23-26.
- 7. ETIENNE O ET ANCKEMANN L. Restaurations esthétiques en ceramique collée, 2017, p27-29.
- 8. BODIN T. Reconstitution d'une dent par materiau incrusté (inlay-onlay), rapport d'evaluation technologique HAS Juillet 2009.
- 9. https://www.futura-sciences.com/tech/definitions/informatique-cao-4453/

 https://www.journaldunet.com/solutions/expert/60158/la-cao---une-histoireancienne.shtml

http://schumantheflashteam.blogspot.com/p/blog-page.html

- 10. KWON SR, HERNANDEZ M, BLANCHETTE DR, LAM MT, GRATTON DG. Effect of Computer-Assisted Learning on Students' Dental Anatomy Waxing Performance. J Dent Educ. 2015 September 79(9):1093-100.
- 11. COMPAN P. Dentaire et numérique : la Faculté d'odontologie s'allie à Lyra Par La tribune, Fevrier 2018.
- 12. GRATTON D, KWON S, BLANCHETT D, AQUILINO S. Impact of Digital Tooth Preparation Evaluation Technology on Preclinical Dental Students' Technical

and Self-Evaluation Skills, Journal of Dental Education, January 2016, 80 (1) 91- 99.

- 13. PARK CF , SHEINBAUM JM, TAMADA Y, CHANDIRAMANI R, LIAN L, LEE C, DA SILVA J, ISHIKAWA-NAGAI S. Dental Students' Perceptions of Digital Assessment Software for Preclinical Tooth Preparation Exercises, J Dent Educ, 2017, 81(5):597-603.
- 14. WALTER G, MCGILL T, MENNITO A, , WOLF B, , MARLOW N, SHAFTMAN S, HOLMES R. E4D Compare Software: An Alternative to Faculty Grading in Dental Education J Dent Educ. 2013 February; 77(2): 168–175.
- 15. TIRLET G ET ATTAL JP. le gradient therapeutique l'information dentaire, 2009, 41-42 p 2561-2568.
- 16. SRIPETCHDANOND J, LEEVAILOJ C. Wear of human enamel opposing monolithic zirconia, glass ceramic, and composite resin: an in vitro study, J Prosthet Dent. 2014; 112(5):1141-50.
- 17. KURBAD A, KURBAD S. A new hybrid material for minimally invasive restorations in clinical use, Int J Comput Dent, 2013, 16(1):69-79.
- 18. BARTALA M, BLANCHARD JP , SOENEN A. Prothèse fixée Guide clinique d'odontologie , 2011, P214-228.
- 19. DURET F, PELISSIER B. Peut-on envisager de faire des empreintes optiques en bouche? Statégie Prothétique, 2005. 5(1): p. 67-74.
- 20. SCHWINDLING FS, DEISENHOFER UK, PORSCHE M, RAMMELSBERG P, KAPPEL S, STOBER T. Establishing CAD/CAM in Preclinical Dental Education: Evaluation of a Hands-On Module, Journal of Dental Education, October 2015, 79 (10) 1215-1221.
- 21. DRUET F. empreinte optiques la clefs du succès Le Fil Dentaire N° 87, Novembre 2013, p10-p13.
- 22. SOENEN A, PIA EMMANUEL D'INCAU JP. Empreintes conventionnelles versus empreintes optiques pour restaurations céramo-céramiques, l'information dentaire n° 29, Septembre 2015, p 2-7.
- 23. LANOISELEE E. Empreinte optique en prothèse fixée, Dentalspace section prothèse, Mai 2017.
- 24. BOITELLE P, FROMENTIN O, MAWUSSI B, TAPIE L. La dispersion de données dans les chaines de CFAO part 1 et 2 Biomatériaux cliniques Mars 2108.
- 25. Données du fabricant : https://corporate.dentsplysirona.com/fr/a-propos-dedentsply-sirona/histoire.html
- 26. Données du fabricant : Sirona® Dental Systems GmbH User manual for fully automated 3D analysis of tooth preparations and applied filling material prepcheck 201
- 27. Données du fabricant : Cerec omnicam® et Cerec bluecam® le choix de l'excellence manuel Sirona 2017.
- 28. Données du fabricant : http://www.dentalwings.com/
- 29. Données du distributeur : Euromax®
- 30. REIFEIS P, KIRKUP M, WILLIS L, BROWNING W. Introducing CAD/CAM into a Predoctoral Dental Curriculum: A Case Study Journal of Dental Education October 2014, 78 (10) 1432-1441.
- 31. WRBAS KT, HEIN N, SCHIRRMEISTER JF, ALTENBURGER MJ, HELLWIG E. Two-year clinical evaluation of Cerec 3D ceramic inlays inserted by undergraduate dental students,. quintessence Int. 2007 July, 38(7):575-81.
- 32. VINICIUS SOARES P, ALMEIDA MILITO G, PEREIRA FA, REIS BR, SOARES CJ, DE SOUSA MENEZES M, DE FREITAS SANTOS-FILHO PC. Rapid Prototyping and 3D-Virtual Models for Operative Dentistry Education in Brazil Journal of Dental Education March 2013, 77 (3) 358-363.

# **Approbation – Improbation**

Les opinions émises par les dissertations présentées, doivent être considérées comme propres à leurs auteurs, sans aucune approbation ou improbation de la Faculté de Chirurgie dentaire  $(1).$ 

Lu et approuvé, Vu,

Nice, le

Le Président du jury, Le Doyen de la Faculté de Chirurgie Dentaire de l'UNS

Professeur Professeur Laurence LUPI

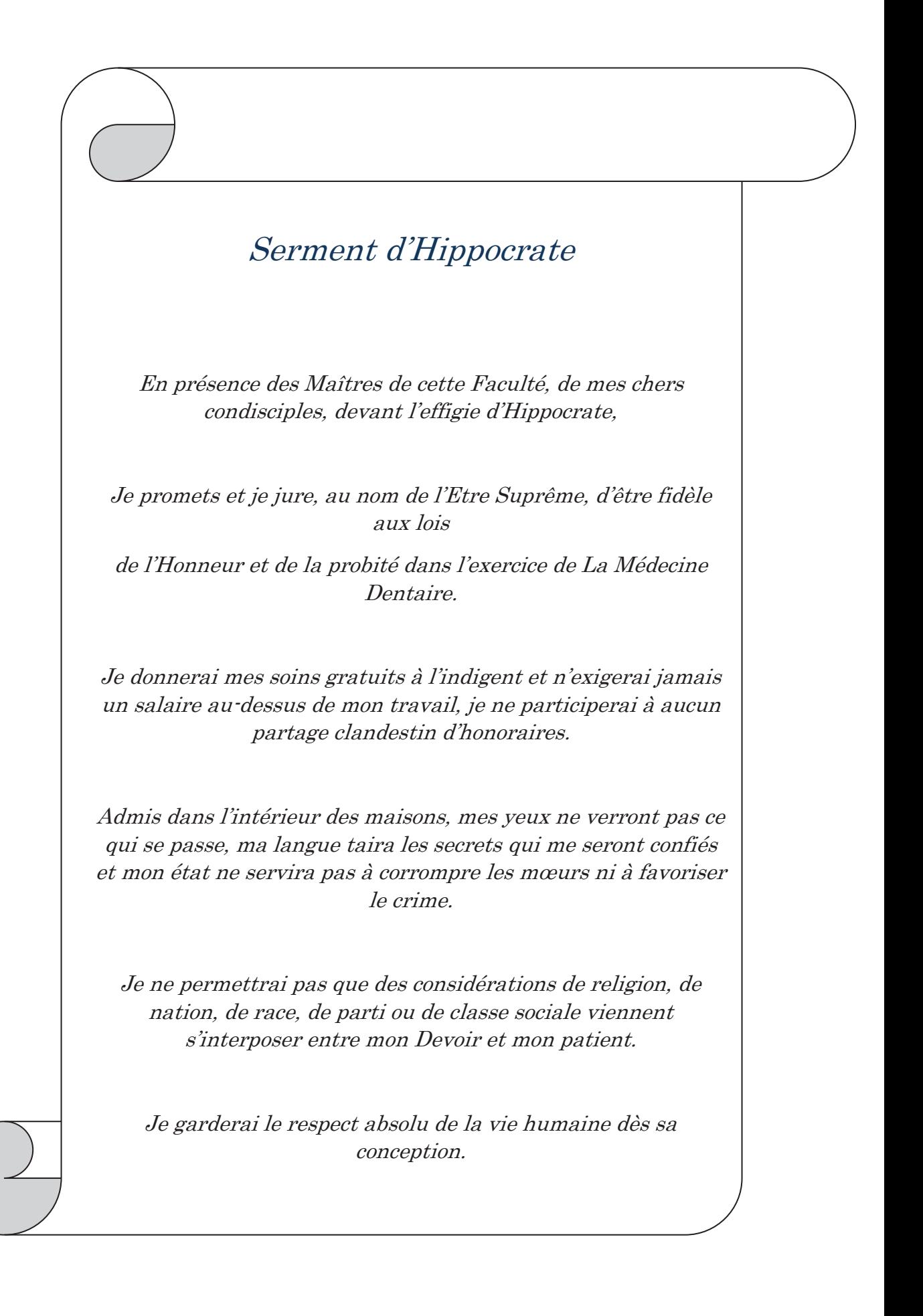

## **Thibaud DEBOVE**

# APPORT PEDAGOGIQUE DE TROIS SYSTEMES DE CONCEPTION ASSISTEE PAR ORDINATEUR DANS LA REALISATION DE CAVITES D'INLAYS

**Thèse** : Chirurgie Dentaire, Nice, **2019**, **n°42-57-19-07**

#### **Directeur de thèse : BRULAT Nathalie**

**Mots-clés : Inlay, CAO, Pédagogie** 

#### **Résumé:**

**L'introduction du « gradient thérapeutique » dans les années 2000 ainsi que l'évolution des matériaux de collage et de restauration ont permis de simplifier les concepts de préparation des restaurations partielles collées et leur mise en œuvre . Les concepts architecturaux de ces préparations sont précis afin d'assurer la pérennité de ces restaurations tant au niveau des tissus dentaires que des matériaux de restaurations : profondeur de la cavité, épaisseur et axe d'insertion de la pièce prothétique.** 

**Les logiciels de conception assistée par ordinateur disposent d'outils numériques capables d'évaluer pour les restaurations corono-péripherique: l'axe d'insertion, de mesurer la hauteur des parois, et de faire ressortir la netteté des limites et des états de surface de la préparation.** 

**L'objectif de ce travail est d'évaluer l'apport pédagogique de trois logiciels de conception assistée par ordinateur pour la réalisation de préparation d'inlay/onlay.**